# РУКОВОДСТВО **ПОЛЬЗОВАТЕЛЯ**

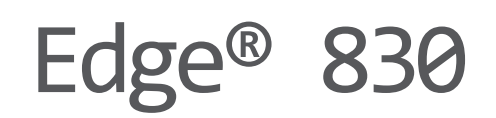

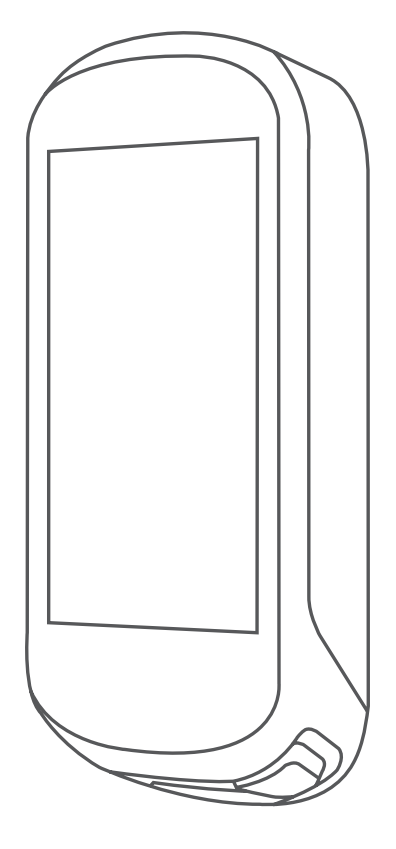

© 2019 Garmin Ltd. или подразделения

Все права защищены. В соответствии с законом о защите авторских прав никакая часть данного руководства не может<br>быть копирована без письменного разрешения компании Garmin. Компания Garmin оставляет за собой право на измен или улучшение своих продуктов и на внесение изменений в содержимое данного руководства без обязательного информирования любых лиц или организаций о подобных изменениях или улучшениях. Сведения о текущих обновлениях, а также вспомогательную информацию об использовании и эксплуатации данного продукта вы можете найти на сайте www.garmin. com.

Garmin®, логотип Garmin, ANT+®, Auto Lap®, Auto Pause®, Edge®, Forerunner® и Virtual Partner® являются торговыми марками компании Garmin Ltd. или ее подразделений, зарегистрированными в США и других странах. Connect IQ™, Garmin<br>Connect™, Garmin Express™, Varia™, Varia Vision™ и Vector™ являются торговыми марками компании Garmin Ltd. и подразделений. Эти торговые марки не могут быть использованы без явного разрешения компании Garmin. Android™ является торговой маркой Google Inc. Apple® и Мас® являются торговыми марками Apple, Inc., зарегистрированными в США и других странах. Торговая марка и логотипы BLUETOOTH® являются собственностью Bluetooth SIG, Inc., и использование этих марок компанией Garmin осуществляется по лицензии. Cooper Institute® и прочие торговые марки,<br>связанные с данной организацией, являются собственностью The Cooper Institute. Расширенный анализ показани пульса (Advance heartbeat analytics) предоставлен Firstbeat. Di2TM и Shimano STEPSTM являются торговой маркой Shimano, lnc. Shimano® является зарегистрированной торговой маркой Shimano, Inc. Training Stress Score™ (TSS), Intensity Factor™<br>(IF) и Normalized Power™ (NP) являются торговыми марками Peaksware, LLC. STRAVA и Strava™ являются т

названия являются собственностью соответствующих владельцев.<br>Данный продукт имеет сертификацию ANT+™. Список совместимых продуктов и приложений вы можете найти на сайте www.thisisant.com/directory.

Номер модели: AA3485

## **Введение**

## ВНИМАНИЕ

Правила безопасности и важную информацию о приборе вы можете найти в руководстве Important Safety and Product Information (важная информация о безопасности и продукте), вложенном в коробку с устройством.

Перед тем, как начать заниматься спортом или изменить программу тренировки, обязательно проконсультируйтесь с вашим врачом.

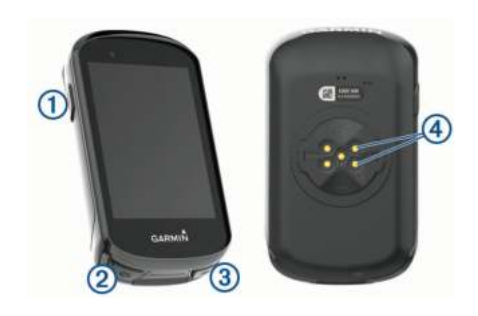

## **Внешний вид устройства**

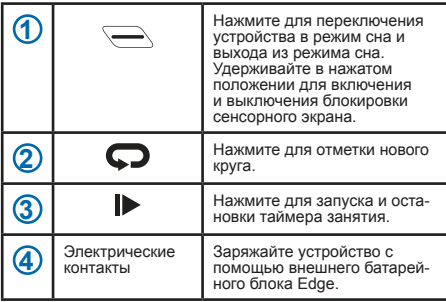

**ПРИМЕЧАНИЕ:** Зайдите на сайт www.buy. garmin.com для покупки дополнительных аксессуаров.

#### **Краткий обзор главного экрана**

Главный экран обеспечивает быстрый доступ ко всем функциям устройства Edge.

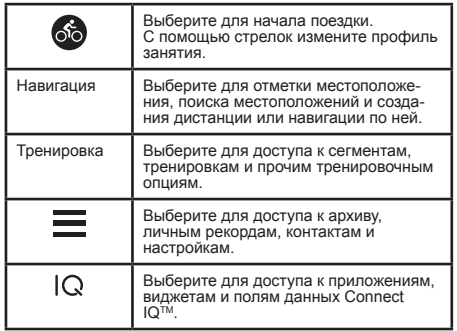

### **В устройстве имеется несколько**

предзагруженных виджетов; при сопряжении со смартфоном или другим совместимым прибором появляются дополнительные виджеты.

**1.** Находясь на главном экране, проведите пальцем вниз от верхней части экрана. Появится виджет настройки. Мигающий значок означает, что устройство выполняет поиск сигнала. Если значок не мигает, то сигнал был найден или датчик подключен. Можно выбрать любой значок для изменения его настроек.

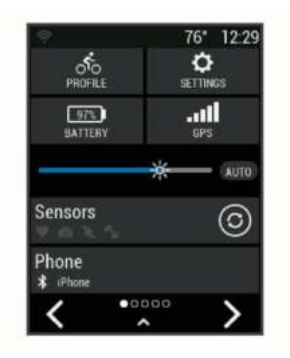

**2.** Проведите пальцем влево или вправо по экрану для просмотра дополнительных виджетов.

Когда в следующий раз вы проведете вниз по экрану для вызова виджетов, появится виджет, который был показан в прошлый раз.

#### **Использование сенсорного экрана**

• При работающем таймере коснитесь экрана для наложения данных таймера.

С помощью наложенного таймера вы можете вернуться к главному экрану во время поездки.

• Выберите **П** для возврата на главный экран.

• Для прокрутки проведите пальцем по экрану или воспользуйтесь стрелками.

 $\cdot$  Выберите  $\bigcirc$  для возврата на предыдущую страницу.

 $\cdot$  Выберите  $\blacktriangledown$  для сохранения изменений и закрытия страницы.

 $\cdot$  Выберите  $\mathsf{\textbf{X}}$  для закрытия текущего экрана и возврата к предыдущей странице.

• Выберите © для выполнения поиска рядом с местоположением.

 $\cdot$  Выберите  $\overline{\mathbb{U}}$  для удаления элемента.

• Выберите  $\overline{\Phi}$  для просмотра дополнительной информации.

#### **Блокировка сенсорного экрана**

Вы можете заблокировать сенсорный экран для защиты от случайных касаний. Удерживайте кнопку  $\equiv$  в нажатом положении и выберите **Lock Screen** (блокировка экрана).

Во время занятия нажмите кнопку  $\implies$ .

#### **Сопряжение со смартфоном**

Для использования подключаемых функций устройства Edge вы должны наладить сопряжение прибора со смартфоном непосредственно через приложение Garmin Connect™. а не с помощью настроек Bluetooth® смартфона.

**1.** Зайдите в магазин приложений на смартфоне, установите и откройте приложение Garmin Connect на смартфон. **2.** Нажмите кнопку  $\implies$  и удерживайте ее в нажатом положении для включения устройства.

При первом включении устройства вы должны выбрать язык. На следующей странице вам предложат установить сопряжение со смартфоном.

**СОВЕТ:** Вы можете прокрутить экран вниз и на главной странице выбрать виджет настройки. Затем выберите Phone > Pair

Smartphone (телефон > сопряжение со смартфоном) для ручного переключения в режим сопряжения.

**3.** Выполните одно из следующих действий для добавления вашего устройства к учетной записи Garmin Connect:

• Если это первое устройство, для которого вы настраиваете сопряжение с помощью приложения Garmin Connect, следуйте экранным инструкциям.

• Если вы уже устанавливали сопряжение для другого устройства с помощью приложения Garmin Connect, выберите в меню или позиции **Garmin Devices** (устройства Garmin) **> Add Device** (добавить устройство). Затем следуйте экранным инструкциям.

После успешной установки сопряжения на экране появится сообщение, и ваше устройство будет автоматически выполнять синхронизацию со смартфоном.

## **Зарядка устройства**

### *ПРЕДУПРЕЖДЕНИЕ*

Для защиты от коррозии тщательно просушите порт USB, защитную крышку и окружающую область перед зарядкой устройства или подключением к компьютеру.

**ПРИМЕЧАНИЕ:** Устройство не будет заряжаться, если температура выходит за пределы допустимого диапазона.

**1.** Снимите защитную крышку  $\Phi$  с порта USB **<sup>2</sup>** .

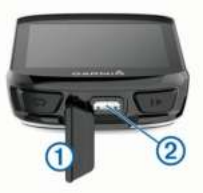

**2.** Вставьте малый разъем USB-кабеля в порт USB на устройстве.

Вставьте большой разъем USB-кабеля в адаптер переменного тока или в компьютерный USB-порт.

**3.** Подключите адаптер переменного тока к

стандартной стенной розетке. **4.** При подключении прибора к источнику питания устройство включается. **5.** Зарядите прибор полностью. После зарядки устройства закройте защитную крышку.

### **Информация о батарее ЛАВНИМАНИЕ**

Данное устройство содержит литий-ионную батарею. Правила безопасности и важную информацию о приборе вы можете найти в руководстве Important Safety and Product Information (важная информация о безопасности и продукте), вложенном в коробку с устройством.

#### **Установка стандартного держателя**

Для оптимальных условий приема спутниковых сигналов GPS расположите велосипедный держатель таким образом, чтобы передняя часть прибора Edge была направлена к небу. Держатель может быть закреплен на выносе руля или на самом руле.

**1.** Выберите место для установки прибора Edge, чтобы устройство не мешало безопасной эксплуатации велосипеда.

**2.** Поместите резиновый диск **1** на задней поверхности велосипедного держателя. В комплект входит два резиновых диска, и вы можете выбрать тот, который лучше подходит для вашего велосипеда. Резиновые выступы должны быть выровнены по задней поверхности держателя, чтобы он зафиксировался на месте.

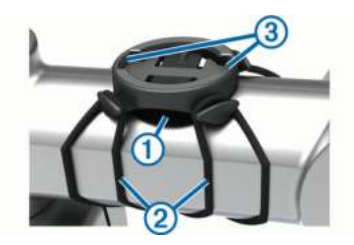

**3.** Поместите велосипедный держатель на выносе руля.

**4.** Надежно зафиксируйте велосипедный держатель с помощью двух резиновых

## колец **<sup>2</sup>** .

**5.** Совместите выступы на задней поверхности прибора Edge с выемками на держателе **3** .

**6.** Немного нажав на прибор Edge, поверните его по часовой стрелке, чтобы он встал на место.

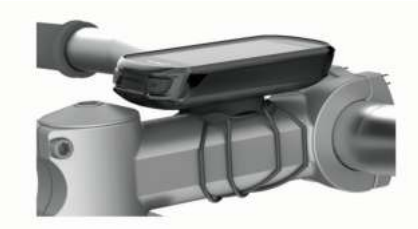

#### **Установка выносного держателя**

**ПРИМЕЧАНИЕ:** Если у вас нет этого держателя, пропустите данный раздел.

**1.** Выберите место для установки прибора Edge, чтобы устройство не мешало безопасной эксплуатации велосипеда.

**2.** С помощью шестигранного ключа снимите винт **1** с коннектора **<sup>2</sup>** .

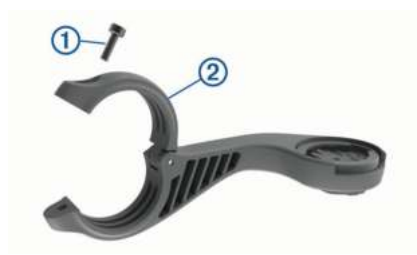

**3.** Оберните вокруг руля резиновую прокладку:

- Если диаметр руля составляет 25,4 мм, используйте более толстую прокладку.
- Если диаметр руля составляет 31,8 мм, используйте более тонкую прокладку.
- **4.** Расположите коннектор вокруг резиновой прокладки.
- **5.** Установите на место и затяните винт.

**ПРИМЕЧАНИЕ:** Компания Garmin® рекомендует применять максимальный крутящий момент 7 фунт-сила на дюйм (0,8 Н-м). Периодически проверяйте затяжку винта.

**6.** Совместите выступы на задней поверхности прибора Edge с выемками на держателе **3** .

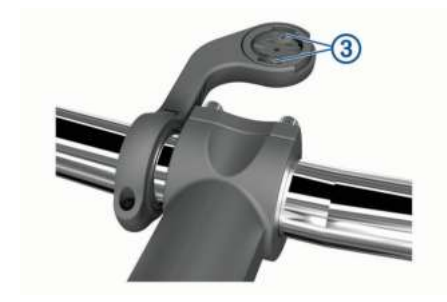

**7.** Немного нажав на прибор Edge, поверните его по часовой стрелке, чтобы он встал на место.

#### **Снятие прибора Edge**

**1.** Поверните прибор Edge по часовой стрелке для разблокировки.

**2.** Снимите прибор Edge с держателя.

#### **Установка держателя для горного велосипеда**

**ПРИМЕЧАНИЕ:** Если у вас нет этого держателя, пропустите данный раздел. **1.** Выберите место для установки прибора Edge, чтобы устройство не мешало безопасной эксплуатации велосипеда. **2.** С помощью шестигранного ключа 3 мм снимите винт **1** с коннектора **<sup>2</sup>** .

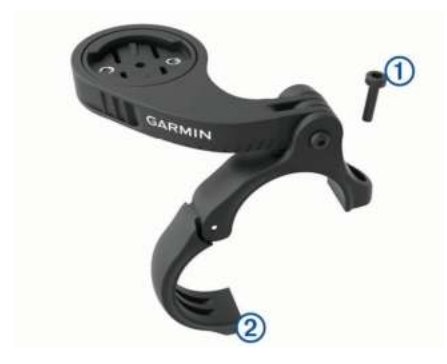

- **3.** Выполните одно из следующих действий: • Если диаметр руля составляет 25,4 мм, используйте более толстую прокладку.
	- Если диаметр руля составляет 31,8 мм, используйте более тонкую прокладку.

• Если диаметр руля составляет 35 мм, не используйте резиновую прокладку.

**4.** Расположите коннектор вокруг руля, чтобы ручка держателя оказалась над выносом руля.

**5.** С помощью шестигранного ключа 3 мм ослабьте винт **3** на ручке держателя, выберите нужное положение ручки держателя и затяните винт.

**ПРИМЕЧАНИЕ:** Компания Garmin® рекомендует применять максимальный крутящий момент 20 фунт-сила на дюйм (2,26 Н-м). Периодически проверяйте затяжку винта.

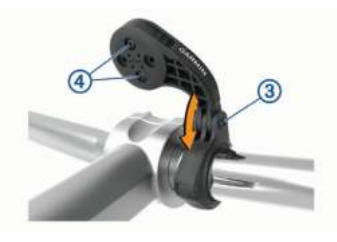

**6.** При необходимости снимите два винта на задней стороне держателя **4** с помощью шестигранного ключа 2 мм, снимите и поверните коннектор, а затем верните винты на место для изменения ориентации держателя.

**7.** Установите на место и затяните винт на коннекторе.

**ПРИМЕЧАНИЕ:** Компания Garmin® рекомендует применять максимальный крутящий момент 7 фунт-сила на дюйм (0,8 Н-м). Периодически проверяйте затяжку винта.

**8.** Совместите выступы на задней поверхности прибора Edge с выемками на держателе **5** .

**9.** Немного нажав на прибор Edge, поверните его по часовой стрелке, чтобы он встал на место.

### **Прием спутниковых сигналов**

Для приема спутниковых сигналов устройству может потребоваться беспрепятственный обзор неба. Время и дата настраиваются автоматически по местоположению GPS.

Выйдите на улицу и найдите открытую площадку.

Передняя часть прибора должна быть направлена к небу.

**1.** Дождитесь, пока прибор не выполнит поиск спутников.

**2.** На поиск спутниковых сигналов может уйти 30 – 60 секунд.

## **Тренировка**

## **Начало тренировки**

Если вы используете беспроводной датчик или аксессуар, то во время начальной настройки можно установить с ним сопряжение и активировать его. Если в комплект устройства входит беспроводной датчик, то между прибором и датчиком уже установлено сопряжение, и датчик может быть активирован во время начальной настройки.

**1.** Нажмите кнопку  $\implies$  и удерживайте ее в нажатом положении для включения устройства.

**2.** Выйдите на улицу и дождитесь, пока прибор выполнит поиск спутников.

Когда устройство будет готово к работе, полоски спутниковых сигналов станут зелеными.

**3.** Находясь на главном экране, нажмите кнопку  $\langle u \rangle$  или  $\langle u \rangle$  для выбора профиля занятия.

**4. Выберите 60** 

**5.** Для запуска таймера занятия выберите  $\blacktriangleright$ 

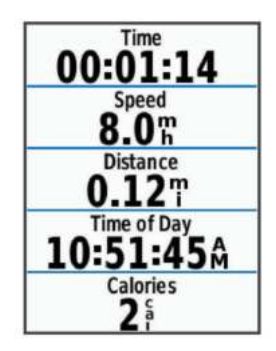

**ПРИМЕЧАНИЕ:** Данные записываются в архив только при включенном таймере.

**6.** Для просмотра дополнительных страниц данных прокрутите экран влево или вправо.

Можно провести вниз от верхней части экранов данных для просмотра виджетов.

**7.** При необходимости коснитесь экрана для наложения таймера.

**8.** Выберите  $\triangleright$  для остановки таймера занятия.

**СОВЕТ:** Перед сохранением поездки и передачей данных в вашу учетную запись Garmin Connect можно изменить тип поездки. Правильный выбор типа поездки важен для создания дистанций, подходящих для велосипеда.

**9.** Выберите Save Ride (сохранить поездку).

**10.** Выберите ✔.

## **Сегменты**

Следование по сегменту: Можно передавать сегменты из учетной записи Garmin Connect на устройство. После того, как сегмент будет сохранен в приборе Edge, вы можете следовать по нему.

**ПРИМЕЧАНИЕ:** При загрузке дистанции из учетной записи Garmin Connect все сегменты в составе этой дистанции будут автоматически загружены.

**Состязание на сегменте:** При прохождении сегмента можно стремиться улучшить свой личный рекорд или результаты других велосипедистов, использовавших этот сегмент ранее.

## **Сегменты StravaTM**

На устройство Edge 830 можно загружать сегменты Strava. Следуйте по сегментам Strava и соревнуйтесь с вашими прошлыми результатами, а также с результатами ваших друзей и профессиональных велосипедистов, использовавших этот сегмент ранее.

Чтобы подписаться на членство Strava, перейдите к виджету сегментов в учетной записи Garmin Connect. Дополнительную информацию см. на сайте www.strava.com.

Информация в данном руководстве относится к сегментам Garmin Connect и сегментам Strava.

#### **Использование виджета Strava Segment**

#### **Explore**

Виджет Strava Segment Explore позволяет просматривать находящиеся поблизости сегменты Strava и использовать их для поездок.

**1.** Находясь на экране с виджетом Strava Segment Explore, выберите сегмент.

- **2.** Выполните одно из следующих действий:
	- $\cdot$  Выберите  $\bigstar$  для присвоения звезды сегменту в вашей учетной записи Strava.

• Выберите Download > Ride (загрузить > поездка) для загрузки сегмента на ваше устройство и использования его для поездки.

• Выберите Ride (поездка) для поездки по загруженному сегменту.

**3. Выберите < или > для просмотра вашего** времени на сегменте, лучшего времени ваших друзей и времени лидера сегмента.

#### **Следование по сегменту из интернета**

Для загрузки сегмента из приложения Garmin Connect и использования его для поездки необходима учетная запись Garmin Connect.

**ПРИМЕЧАНИЕ:** Если вы используете сегменты Strava, то ваши любимые сегменты, отмеченные звездочкой, автоматически загрузятся на устройство при синхронизации с приложением Garmin Connect.

- **1.** Выполните одно из следующих действий:
	- Откройте приложение Garmin Connect.
	- Зайдите на сайт connect.garmin.com.
- **2.** Выберите сегмент.

**3. Выберите <sup>1</sup> или Send to Device** (передать на устройство).

**4.** Следуйте экранным инструкциям.

**5.** На устройстве Edge выберите **Training** (тренировка) **> Segments** (сегменты).

- **6.** Выберите нужный сегмент.
- **7.** Выберите **Map** (карта) **> Ride** (поездка).

### **Включение сегментов**

Вы можете активировать функцию соревнования на сегментах и подсказки, которые

предупредят вас в случае приближения к сегментам.

**1.** Выберите **Training** (тренировка) **> Segments** (сегменты) **> > Enable/ Disable** (включить/ выключить) **> Edit Multiple** (изменить несколько).

**2.** Выберите сегмент для включения.

**ПРИМЕЧАНИЕ:** Устройство будет предупреждать вас при приближении только к включенным (активированным) сегментам.

## **Соревнование с результатами сегмента**

Сегменты представляют собой виртуальные гоночные дистанции. Вы можете следовать по сегменту и сравнивать текущие результаты со своими прошлыми результатами или результатами других велосипедистов – пользователей Garmin Connect™ или других участников велосипедного сообщества. Вы можете загрузить данные вашего занятия в приложение Garmin Connect, чтобы узнать свое положение в таблице лидеров для данного сегмента.

**ПРИМЕЧАНИЕ:** Если ваши учетные записи Garmin Connect и Strava связаны, то ваше занятие будет автоматически передаваться в учетную запись Strava, чтобы вы могли просматривать позицию сегмента.

**1. Нажмите кнопку**  $\blacktriangleright$  **для запуска таймера** занятия и начинайте поездку.

**2.** Когда ваш путь пересечет включенный (активированный) сегмент, вы начнете соревноваться с результатами сегмента.

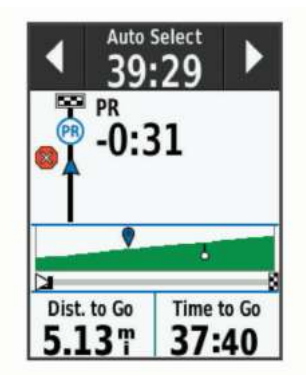

**3.** Начинайте движение по сегменту.

Автоматически появится экран данных сегмента.

При необходимости используйте стрелки для изменения целевого параметра сегмента во время движения.

Вы можете соревноваться с лидером группы, вашим прошлым результатом или другими спортсменами (при наличии). Цель будет автоматически меняться в зависимости от текущего занятия.

После завершения сегмента на экране появится сообщение.

#### **Просмотр данных сегмента**

**1.** Выберите Training (тренировка) > Segments (сегменты).

- **2.** Выберите нужный сегмент.
- **3.** Выполните одно из следующих действий:
	- Выберите **Map** (карта) для просмотра сегмента на карте.

• Выберите **Elevation** (высота) для просмотра графика высоты для сегмента.

• Выберите Leaderboard (таблица лидеров) для просмотра времени и средней скорости для лидера сегмента, лидера группы или соперника, вашего личного лучшего времени и средней скорости, а также данных других велосипедистов (при наличии).

**СОВЕТ:** Вы можете выбрать позицию в таблице лидеров для изменения вашего целевого значения для данного сегмента.

#### **Опции для сегмента**

Выберите **Training** (тренировка) **> Segments**  $($ сегменты $)$  >  $\equiv$ .

**Turn Guidance** (подсказки поворотов): Вы можете включить или выключить подсказки перед поворотами.

**Auto Select Effort** (авто выбор усилия): Включение или выключение автоматической корректировки цели в зависимости от текущих показателей.

**Search** (поиск): Позволяет выполнять поиск сохраненных сегментов по названиям.

**Enable/ Disable** (включить/ выключить): Позволяет включить или выключить сегменты,

которые в настоящее время загружены в устройство.

**Delete** (удаление): Позволяет удалить все или некоторые сохраненные сегменты из прибора.

#### **Удаление сегмента**

**1.** Выберите Training (тренировка) > Seaments (сегменты).

**2.** Выберите сегмент.

**3.** Выберите  $\overline{\mathbf{W}}$  >  $\checkmark$ .

### **Тренировки**

Вы можете создавать свои собственные тренировки, включающие целевые параметры для каждого этапа и для различных значений расстояния, времени и калорий. Можно создавать тренировки с помощью Garmin Connect и затем передавать их на устройство. Кроме того, вы можете создавать и сохранять тренировки непосредственно в велокомпьютере.

Используя приложение Garmin Connect, вы можете заранее планировать тренировки и сохранять их в устройстве.

### **Создание тренировки**

**1.** Выберите **Training** (тренировка) **> Workouts** (тренировки) **> Create New** (создать).

**2.** Введите название тренировки и выберите  $\mathcal{L}$ 

**3.** Выберите **Add New Step** (добавить этап).

**4.** Выберите тип этапа тренировки.

Например, выберите "Rest" (отдых) для использования данного этапа в качестве круга отдыха.

Во время круга отдыха таймер продолжает работать, и устройство записывает данные.

**5.** Выберите продолжительность этапа тренировки.

Например, выберите **"Distance"** (расстояние), если требуется завершить этап после прохождения заданного расстояния.

**6.** При необходимости введите собственное значение продолжительности этапа.

**7.** Выберите тип целевого параметра этапа.

Например, выберите "Heart Rate Zone" (зона частоты пульса), если хотите поддерживать

постоянную частоту пульса во время данного этапа.

**8.** При необходимости выберите целевую зону или введите диапазон.

Например, вы можете выбрать зону частоты пульса. Каждый раз, когда частота пульса станет выше или ниже заданного значения, устройство будет выдавать сообщение и звуковой сигнал.

9. Выберите ✔ для сохранения этапа.

**10.** Выберите Add New Step (добавить этап) для добавления к тренировке дополнительных этапов.

**11.** Выберите ✔ для сохранения тренировки.

#### **Повторение этапов тренировки**

Для возможности повтора этапа тренировки необходимо создать тренировку, содержащую как минимум один этап.

- **1.** Выберите **Add New Step** (добавить этап).
- **2.** Выполните одно из следующих действий:

• Выберите **Repeat** (повтор) для повтора этапа один или несколько раз. Например, вы можете повторить 5-мильный этап десять раз.

• Выберите **Repeat Until** (повтор до), чтобы повторять этап до достижения определенной продолжительности. Например, вы можете повторять 5-мильный этап в течение 60 минут или до тех пор, пока ваша частота пульса не достигнет 160 уд./мин.

**3.** Выберите **Back to Step** (вернуться к этапу) и затем выберите этап для повтора.

**4. Выберите ✔ для сохранения этапа.** 

#### **Использование тренировки из**

#### **Garmin Connect**

Перед загрузкой тренировки из Garmin Connect вы должны создать учетную запись **Garmin Connect**.

**1.** Выполните одно из следующих действий:

- Откройте приложение Garmin Connect.
- Зайдите на сайт connect.garmin.com.
- **2.** Создайте и сохраните новую тренировку.

**3. Выберите <sup>1</sup> или Send to Device** (передать на устройство).

**4.** Следуйте экранным инструкциям.

#### **Начало выполнения тренировки**

**1.** Выберите Training (тренировка) **> Workouts** (тренировки).

**2.** Выберите тренировку.

**3.** Выберите **Ride** (поездка).

**4. Выберите**  $\triangleright$  **для запуска таймера заня**тия.

После начала выполнения тренировки на экране будет отображаться каждый этап тренировки, целевые параметры (при наличии) и текущие данные тренировки. Перед завершением этапа тренировки вы услышите звуковой сигнал. На экране появится сообщение с вычитающим счетчиком времени или расстояния до начала нового этапа.

#### **Остановка выполнения тренировки**

 $\cdot$  В любое время выберите  $\boldsymbol{\bigtriangledown}$  для остановки текущего этапа тренировки и перехода к следующему этапу.

• В любое время проведите пальцем вверх от нижней части экрана и выберите **Restart Step** (перезапуск шага) для завершения шага и прохождения этого шага сначала.

 $\cdot$  В любое время выберите  $\blacktriangleright$  для остановки таймера занятия.

• В любое время проведите пальцем вниз от верхней части экрана и, вызвав виджет управления, выберите **Stop Workout**  (остановить тренировку) > для завершения тренировки.

#### **Редактирование тренировки**

**1.** Выберите **Training** (тренировка) **> Workouts** (тренировки).

- **2.** Выберите тренировку.
- **3.** Выберите ♪.

**4.** Выберите шаг и затем выберите **Edit Step** (редактировать этап).

- **5.** Измените параметры этапа и выберите  $\mathcal{I}^-$
- **6.** Выберите Эдля сохранения тренировки.

#### **Удаление тренировок**

**1.** Выберите **Training** (тренировка) **> Workouts** (тренировки) **> > Delete Multiple** (удалить несколько).

**2.** Выберите одну или несколько тренировок.

**3.** Выберите ✔.

#### **Календарь тренировок**

Календарь тренировок на вашем устройстве представляет собой расширение календаря или графика тренировок, настраиваемого в приложении Garmin Connect. После того, как вы добавите несколько тренировок в календарь Garmin Connect, вы можете передать их на устройство. Все запланированные действия, переданные в прибор, будут показаны в календаре. При выборе определенного дня в календаре вы можете просмотреть или выполнить тренировку. Запланированная тренировка остается в памяти устройства независимо от того, выполнили ли вы ее или пропустили. При передаче запланированных тренировок из приложения Garmin Connect они записываются поверх существующего календаря тренировок.

#### **Использование планов тренировок**

#### **Garmin Connect**

Для загрузки и использования плана тренировок из Garmin Connect необходима учетная запись Garmin Connect.

В приложении Garmin Connect вы можете найти планы тренировок, графики спортивных занятий и дистанции, а затем загрузить планы на устройство.

- **1.** Подключите устройство к компьютеру.
- **2.** Зайдите на сайт connect.garmin.com.

**3.** Выберите план тренировки и внесите его в календарь.

**4.** Просмотрите тренировку в вашем календаре.

- **5.** Выполните одно из следующих действий:
	- Синхронизируйте устройство с приложением Garmin Express™ на компьютере.
	- Синхронизируйте устройство с приложением Garmin Connect на смартфоне.

#### **Интервальные тренировки**

Можно создавать интервальные тренировки на основе расстояния или времени. Созданная вами интервальная тренировка будет храниться в устройстве до тех пор, пока вы не создадите новую интервальную тренировку. Можно использовать интервалы с открытым концом, если вы знаете дистанцию заезда. При нажатии кнопки  $\boldsymbol{\heartsuit}$ устройство записывает интервал и переходит к интервалу отдыха.

#### **Создание интервальной тренировки**

**1.** Выберите **Training** (тренировка) **> Intervals** (интервалы) **> Edit** (изменить) **> Intervals** (интервалы) **> Type** (тип).

**2.** Выберите опцию.

**СОВЕТ:** Вы можете создать интервал с открытым концом, выбрав в качестве типа опцию **"Open"** (открытый).

**3.** При необходимости введите верхнее и нижнее значение интервала.

**4.** Выберите **Duration** (продолжительность), введите значение времени для интервала и выберите $\blacktriangledown$ .

- **5. Выберите Э.**
- **6.** Выберите **Rest > Type** (отдых > тип).
- **7.** Выберите опцию.

**8.** При необходимости введите верхнее и нижнее значение интервала отдыха.

**9.** Выберите Duration (продолжительность), введите значение времени для интервала отдыха и выберите  $\blacktriangledown$ .

#### **10. Выберите Э.**

**11.** Выполните одно или несколько из следующих действий:

- Для настройки количества повторов выберите **Repeat** (повтор).
- Чтобы добавить к тренировке этап разогрева с открытым концом, выберите **Warm Up** (разогрев) **> On** (вкл.)

• Чтобы добавить к тренировке этап заминки с открытым концом, выберите **Cool Down** (заминка) **> On** (вкл.)

#### **Начало выполнения интервальной тренировки**

**1.** Выберите **Training** (тренировка) **> Intervals** (интервалы) **> Do Workout** (выполнить тренировку).

**2 Выберите**  $\triangleright$  **для запуска таймера заня**тия.

**3.** Если ваша тренировка включает этап разогрева, нажмите кнопку  $\bigodot$  для начала первого интервала.

**4.** Следуйте экранным инструкциям.

Когда вы завершите все интервалы, на экране появится сообщение.

### **Тренировка в закрытых**

#### **помещениях**

Устройство включает профиль занятий в закрытых помещениях с выключенным GPS-приемником. Когда GPS-приемник выключен, показания скорости и расстояния не записываются, если только вы не используете дополнительный датчик или тренажер, передающий значения скорости и расстояния на устройство.

#### **Настройка сопряжения с тренажером**

## **ANT+® в закрытых помещениях**

**1.** Поднесите устройство к тренажеру ANT+ на расстояние не более 3 м (10 футов).

**2.** Выберите Training > Indoor Trainer > Pair ANT+ Bike Trainer (тренировка > тренажер в закрытом помещении > сопряжение с велотренажером ANT+).

**3.** Выберите велотренажер, с которым вы хотите установить сопряжение.

**4.** Выберите **Add** (добавить).

Если тренажер сопряжен с устройством, он будет показан на экране в качестве подключенного датчика. Можно настроить поля данных для отображения данных датчика.

#### **Использование тренажера ANT+ в**

#### **закрытых помещениях**

Перед использованием совместимого тренажера ANT+ в закрытых помещениях вы должны установить на тренажер ваш велосипед и настроить его сопряжение с устройством.

Тренажер будет имитировать сопротивление, которое бы вам пришлось преодолевать при следовании по дистанции, выполнении занятия или тренировки. При использовании тренажера в закрытом помещении GPS-приемник автоматически отключается.

**1.** Выберите **Training** (тренировка) **> Indoor Trainer** (тренажер в закрытом помещении).

**2.** Выполните одно из следующих действий:

• Выберите **Follow** a **Course** (следовать по дистанции) для следования по сохраненной дистанции.

• Выберите **Follow an Activity** (выполнить занятие) для повторения сохраненной поездки.

• Выберите **Follow a Workout** (выполнить тренировку) для выполнения сохраненной тренировки.

**3.** Выберите дистанцию, занятие или тренировку.

**4.** Выберите **Ride** (поездка).

**5.** Нажмите кнопку  $\triangleright$  для запуска таймера занятия.

Тренажер будет увеличивать или уменьшать сопротивление на основе информации о высоте для дистанции или поездки.

#### **Настройка сопротивления тренажера**

**1.** Выберите **Training** (тренировка) **> Indoor Trainer** (тренажер в закрытом помещении) **> Set Resistance** (настроить сопротивление).

**2.** Настройте сопротивление, прикладываемое тренажером.

**3.** Нажмите кнопку для запуска таймера занятия.

**4.** При необходимости можно регулировать сопротивление во время занятия с помощью  $+$ и $-$ .

## **Настройка целевого значения мощности**

**1.** Выберите **Training** (тренировка) **> Indoor Trainer** (тренажер в закрытом помещении) **> Set Target Power** (настройка целевого значения мощности).

**2.** Введите целевое значение мощности.

**3.** Нажмите кнопку  $\triangleright$  для запуска таймера занятия.

Сопротивление тренажера будет регулироваться для поддержки постоянной выходной мощности, основанной на показаниях скорости.

**4.** При необходимости можно регулировать сопротивление во время занятия с помощью  $+$ и $-$ 

#### **Задание целевого значения для тренировки**

Функция целевого значения для тренировки работает совместно с функцией «Виртуальный партнер». Вы можете задать целевое значение расстояния, расстояния и времени или расстояния и скорости. Во время тренировки устройство будет показывать вам, насколько близко вы находитесь к достижению цели.

**1.** Выберите Training (тренировка) **> Set a Target** (задание цели).

**2.** Выполните одно из следующих действий:

• Выберите **Distance Only** (только расстояние) для использования предлагаемого расстояния или ввода своего значения расстояния.

• Выберите **Distance and Time** (расстояние и время) для задания целевых значений расстояния и времени.

• Выберите **Distance and Speed** (расстояние и скорость) для задания целевых значений расстояния и скорости.

Появится экран цели тренировки с расчетным временем финиша, которое определяется на основе ваших текущих показателей и оставшегося времени.

**3.** Выберите ✔.

**4. Нажмите кнопку**  $\blacktriangleright$  **для запуска таймера** занятия.

**5.** При необходимости прокрутите экран для просмотра страницы «Виртуального партнера».

**6.** После завершения занятия выберите **> Save Ride** (сохранить поездку).

## **Мои данные**

Устройство Edge 830 отслеживает ваши личные данные и рассчитывает спортивные показатели. Для расчета спортивных показателей требуется совместимый пульсометр или измеритель мощности.

#### **Расчет спортивных показателей**

Спортивные показатели помогают в оценке вашей эффективности во время тренировок и соревнований. Для получения данных требуется выполнить несколько занятий с пульсометром на запястье или совместимым нагрудным пульсометром. Для расчета велосипедных спортивных показателей требуется пульсометр и измеритель мощности.

Эти данные обеспечиваются и поддерживаются Firstbeat. Дополнительную информацию см. на сайте www.garmin.com/ performance-data.

**ПРИМЕЧАНИЕ:** В первое время расчетные данные могут быть не вполне точными. Для изучения ваших показателей устройству необходимо, чтобы вы выполнили несколько занятий.

**Статус тренировки:** Этот параметр показывает, как ваша тренировка влияет на спортивную форму и эффективность. Статус тренировки основан на изменениях тренировочной нагрузки и значения VO2 max. за длительный период времени.

**VO2 max.:** Максимальный объем кислорода (в миллилитрах), который вы можете потребить на килограмм тела при максимальной нагрузке. Когда вы акклиматизируетесь к условиям жары или высокогорья, устройство также показывает скорректированные значения VO2 max.

**Тренировочная нагрузка:** Сумма значений EPOC (дополнительное потребление кислорода после тренировки) за последние 7 дней. Показатель EPOC определяет, сколько энергии требуется вашему организму для восстановления после занятия.

**Фокус тренировочной нагрузки:** Устройство анализирует и распределяет тренировочную нагрузку по различным категориям на основе интенсивности и структуры каждого записанного занятия. Фокус тренировочной нагрузки включает общую нагрузку

для каждой категории и фокус тренировки. Устройство отображает распределение нагрузки в течение последних 4 недель.

**Время восстановления:** Период времени, оставшийся до того, как вы полностью восстановитесь и будете готовы к следующей интенсивной тренировке.

**Функциональная пороговая мощность (FTP):** Устройство оценивает вашу функциональную пороговую мощность на основе информации профиля пользователя, задаваемой при начальной настройке. Для получения более точных данных следует провести пошаговый тест.

**Тест стресса по вариабельности ЧП:** Для выполнения данного теста требуется нагрудный пульсометр Garmin. Устройство записывает изменения вашей частоты пульса в течение 3 минут, когда вы стоите на месте. Эта величина позволяет оценить общий уровень стресса. Используется шкала от 1 до 100, где малые значения соответствуют низкому уровню стресса.

**Состояние эффективности:** Этот показатель определяется в режиме реального времени после начала занятия в течение 6 – 20 минут. Данный параметр можно добавить в качество поля данных, чтобы вы могли наблюдать за состоянием эффективности в течение оставшейся части занятия. Устройство сравнивает ваше состояние в данный момент с усредненным спортивным уровнем.

**Кривая мощности:** Показывает вашу поддерживаемую выходную мощность за период времени. Можно просмотреть кривую мощности за предыдущий месяц, три месяца или двенадцать месяцев.

#### **Статус тренировки**

Статус тренировки показывает, как ваша тренировка влияет на спортивную форму и эффективность. Статус тренировки основан на изменениях тренировочной нагрузки и значения VO2 max. за длительный период времени. Вы можете использовать этот показатель для планирования будущих тренировок и улучшения вашей спортивной формы.

**Peaking (максимум):** Вы находитесь в идеальной форме для соревнований. Недавно сниженная тренировочная нагрузка позволила организму восстановиться после предыдущих тренировок. Воспользуйтесь моментом, поскольку эта пиковая форма может поддерживаться только в течение короткого периода времени.

**Productive (продуктивно):** Ваша текущая тренировочная нагрузка правильным образом влияет на спортивную форму и эффективность. Для поддержания текущего уровня включите в план тренировок периоды восстановления.

**Maintaining (поддержание):** Ваша текущая тренировочная нагрузка является достаточной для поддержания уровня спортивной формы. Для улучшения необходимо сделать тренировки более разнообразными или увеличить их объем.

**Recovery (восстановление):** Более низкая тренировочная нагрузка позволяет вашему организму восстановиться, что важно во время продолжительных периодов интенсивных тренировок. Когда вы почувствуете себя готовыми, возвращайтесь к более высокой тренировочной нагрузке.

**Unproductive (непродуктивно):** Ваша тренировочная нагрузка находится на хорошем уровне, но физическая форма падает. Организм испытывает трудности с восстановлением, поэтому вам следует уделить внимание общему состоянию здоровья, включая стрессы, питание и отдых.

**Detraining (растренированность):** Такое состояние наступает, когда в течение недели и более вы тренируетесь с меньшей нагрузкой, и это влияет на уровень спортивной формы. Для улучшения следует увеличить тренировочную нагрузку.

## **Overreaching (чрезмерная нагрузка):**

Очень высокая и непродуктивная тренировочная нагрузка. Организму требуется отдых. Необходимо дать себе время на восстановление, добавив в график легкие тренировки.

**No Status (нет статуса):** Устройству требуются архивные данные тренировок за одну или две недели, включая занятия с данными VO2 max. (беговые или велосипедные тренировки), для определения состояния тренировки.

#### **Расчетное значение VO2 Max.**

Значение VO2 max. представляет собой максимальный объем кислорода (в миллилитрах), который вы способны потребить в минуту в пересчете на килограмм массы тела при максимальной нагрузке. То есть, значение VO2 max. является показателем эффективности спортсмена, и оно должно увеличиваться по мере улучшения вашей физической формы. Значение VO2 max. предоставляется и поддерживается Firstbeat. Для просмотра значения VO2 max. во время велосипедных тренировок можно использовать ваше устройство Garmin, сопряженное с совместимым пульсометром и измерителем мощности.

Получение расчетного значения VO2 Max.

Для просмотра расчетного значения VO2 max. вы должны закрепить пульсометр, установить измеритель мощности и настроить сопряжение этих датчиков с устройством. Если в комплект прибора входит пульсометр, то сопряжение между компонентами уже настроено. Для получения более точной оценки выполните настройку профиля пользователя и введите значение максимальной частоты пульса.

**ПРИМЕЧАНИЕ:** Сначала расчетное значение может быть не вполне точным. Устройству требуется несколько поездок для изучения ваших спортивных показателей.

**1.** Садитесь на велосипед и двигайтесь в равномерном и высоком темпе не менее 20 минут (на открытом воздухе).

**2.** После поездки выберите Save Ride (сохранить поездку).

**3.** Выберите **> My Stats** (мои данные) **> Training Status** (статус тренировки) **> VO2** Max.

Расчетное значение VO2 max. будет показано в виде числового значения и положения на цветовой шкале.

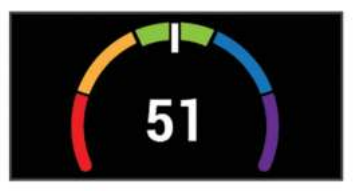

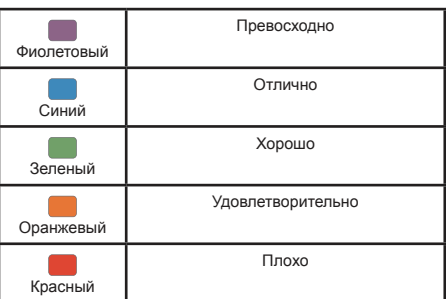

Данные VO2 max. и анализ предоставлены с разрешения Института Купера (The Cooper Institute® ). Дополнительную информацию вы можете найти в приложении и на сайте www. CooperInstitute.org.

#### **Советы по получению расчетных значений VO2 Max. для велосипедистов**

Точность расчетных значений VO2 max. повышается, когда ваша поездка проходит в постоянном темпе с умеренным уровнем усилия, а показания частоты пульса и мощности сильно не меняются.

- Перед началом поездки проверьте велокомпьютер, пульсометр и измеритель мощности на предмет исправности, настройки сопряжения и заряда батареи.
- В течение 20-минутной поездки поддерживайте частоту пульса на уровне более 70% от максимальной частоты пульса.
- В течение 20-минутной поездки старайтесь поддерживать равномерную мощность.
- Старайтесь, чтобы ваш маршрут не проходил по местности с сильными перепадами высот.
- При выполнении данной процедуры избегайте поездок в группах.

#### **Акклиматизация к жаре**

#### **и высокогорью**

Такие факторы окружающей среды, как высокая температура и условия высокогорья, могут оказывать влияние на тренировку и эффективность. Например, тренировки в условиях высокогорья могут оказывать положительный эффект на вашу спортивную форму, но при этом вы можете заметить временное ухудшение показателя VO2 max. Когда температура поднимается выше 22oC (72oF) и высота становится более 800 м (2625 футов), устройство Edge 830 выдает оповещения об акклиматизации и применяет корректировки к расчетному значению VO2 max. и статусу тренировки. Вы можете отслеживать информацию об акклиматизации к жаре и высокогорью с помощью виджета статуса тренировки.

**ПРИМЕЧАНИЕ:** Функция акклиматизации к жаре доступна только для занятий с GPS-приемником; при этом также требуются метеорологические данные от подключенного смартфона. Для полной акклиматизации требуется не менее 4 тренировочных дней.

#### **Тренировочная нагрузка**

Тренировочная нагрузка позволяет определить объем тренировок за последние семь дней. Это сумма значений EPOC (дополнительное потребление кислорода после тренировки) за последние семь дней. Данное значение показывает, является ли ваша текущая нагрузка низкой, высокой или оптимальной для поддержания или улучшения спортивной формы. Диапазон оптимальной нагрузки определяется на основе вашего индивидуального уровня спортивной формы и архивных данных тренировок. Этот диапазон меняется по мере увеличения или уменьшения времени и интенсивности тренировок.

## **Получение расчетного значения тренировочной нагрузки**

Для просмотра расчетного значения тренировочной нагрузки необходимо закрепить пульсометр, установить измеритель мощности и настроить сопряжение этих датчиков с устройством. Если в комплект прибора входит пульсометр, то сопряжение между компонентами уже настроено. Для получения более точной оценки выполните настройку профиля пользователя и введите значение максимальной частоты пульса.

**ПРИМЕЧАНИЕ:** Сначала расчетное значение может быть не вполне точным. Устройству требуется несколько поездок для изучения ваших спортивных показателей.

**1.** Выполняйте велосипедные тренировки не менее одного раза за семь дней.

 $2.$  Выберите  $\equiv$  > My Stats (мои данные) > **Training Status** (статус тренировки) **> Load** (нагрузка).

Расчетное значение тренировочной нагрузки будет показано в виде числового значения и положения на цветовой шкале.

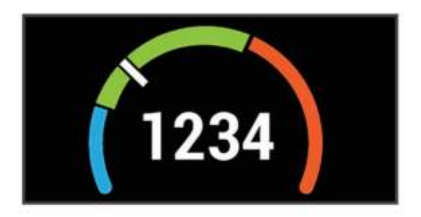

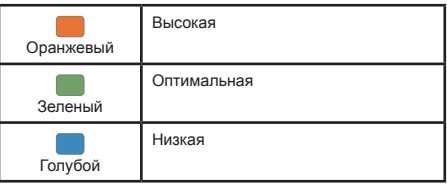

#### **Фокус тренировочной нагрузки**

Чтобы получить максимальные возможности для улучшения спортивной формы, тренировка должна включать в себя три составляющие: низкую аэробную нагрузку, высокую аэробную нагрузку и анаэробную нагрузку. Фокус тренировочной нагрузки показывает распределение вашей текущей тренировки по этим трем категориям и обеспечивает цели для тренировок. Для определения тренировочной нагрузки (низкая, оптимальная или высокая) необходимо тренироваться не менее 7 дней. После записи данных в архив тренировок в течение 4 недель устройство будет обладать более детальной информацией, чтобы вы могли более точно распределять спортивные занятия.

**Below targets (ниже целей):** Ваша тренировочная нагрузка ниже оптимального уровня по всем трем категориям. Попробуйте увеличить продолжительность или частоту тренировок.

**Low aerobic shortage (недостаток низкой аэробной нагрузки):** Попробуйте добавить большее количество занятий с низкой аэробной нагрузкой для восстановления после более интенсивных занятий.

**High aerobic shortage (недостаток высокой аэробной нагрузки):** Попробуйте добавить большее количество занятий с высокой аэробной нагрузкой, чтобы со временем вы могли улучшить лактатный порог и VO2 max.

**Anaerobic shortage (недостаток анаэробной нагрузки):** Попробуйте добавить некоторое количество более интенсивных занятий с анаэробной нагрузкой, чтобы со временем вы могли улучшить скоростные показатели и анаэробные возможности.

**Balanced (сбалансировано):** Ваша тренировочная нагрузка сбалансирована и обеспечивает улучшение спортивной формы, если вы будете продолжать тренировки.

**Low aerobic focus (фокус низкой аэробной нагрузки):** Ваша тренировочная нагрузка в основном включает занятия с низкой аэробной нагрузкой. Это обеспечивает крепкую основу и готовит вас к добавлению более интенсивных тренировок.

**High aerobic focus (фокус высокой аэробной нагрузки):** Ваша тренировочная нагрузка в основном включает занятия с высокой аэробной нагрузкой. Эти занятия помогают улучшить лактатный порог, VO2 max. и выносливость.

**Anaerobic focus (фокус анаэробной нагрузки):** Ваша тренировочная нагрузка в основном включает интенсивные занятия. Это ведет к быстрому улучшению спортивной формы, однако требует добавления занятий с низкой аэробной нагрузкой.

**Above targets (выше целей):** Ваша тренировочная нагрузка превышает оптимальный уровень, и вам следует снизить продолжительность и частоту тренировок.

### **Эффект тренировки**

Эффект тренировки измеряет влияние занятия на вашу аэробную и анаэробную спортивную форму. Значение эффекта тренировки накапливается во время занятия. В ходе тренировки величина эффекта тренировки растет, показывая вам, как улучшается ваша спортивная форма. Этот показатель определяется на основе информации профиля пользователя, частоты пульса, продолжительности и интенсивности занятия. Используется семь различных значков эффекта тренировки, описывающих основную пользу занятия. Каждый значок имеет свой цвет и соответствует фокусу тренировочной нагрузки. Для каждой поясняющей фразы (например, «Сильное воздействие на VO2 Max.») имеется описание в подробной информации о занятии в приложении Garmin Connect.

Аэробный эффект тренировки на основе вашей частоты пульса определяет, как накопленная интенсивность тренировки повлияла на вашу аэробную спортивную форму. Также вы можете узнать, поддерживает ли данная тренировка вашу спортивную форму или улучшает ее. Общее значение EPOC, достигнутое во время тренировки, сопоставляется с диапазоном значений, связанных с вашим уровнем спортивной формы и тренировочными привычками. Тренировки с устойчивой нагрузкой среднего уровня или тренировки с долгими интервалами (> 180 секунд) оказывают положительное влияние на аэробный метаболизм и в результате приводят к улучшениям аэробного эффекта тренировки.

Анаэробный эффект тренировки использует данные частоты пульса и скорости (или мощности) для определения того, каким образом тренировка влияет на вашу способность действовать с очень высокой интенсивностью. Полученное значение зависит от анаэробного «вклада» в показатель EPOC и типа занятия. Повторные интервалы 10 – 120 секунд с высокой интенсивностью положительно влияют на ваши анаэробные показатели и улучшают анаэробный эффект тренировки.

Можно добавить эффект тренировки в качестве поля данных на один из тренировочных экранов, чтобы наблюдать за этим показателем во время занятий.

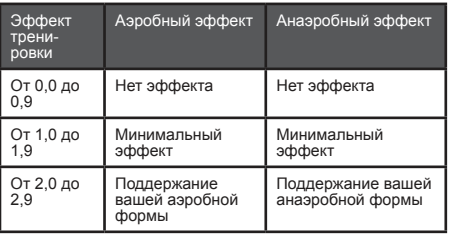

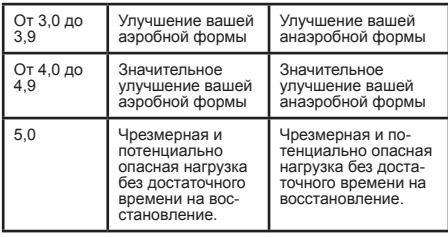

Технология эффекта тренировки предоставляется и поддерживается Firstbeat Technologies Ltd. Дополнительную информацию вы можете найти на сайте www.firstbeat. com.

#### **Время восстановления**

При использовании устройства Garmin с пульсометром на запястье или с совместимым нагрудным пульсометром вы можете просматривать информацию о том, сколько времени осталось до того, как вы полностью восстановитесь после нагрузки и будете снова готовы к интенсивной тренировке.

**ПРИМЕЧАНИЕ:** В рекомендациях по времени восстановления используется расчетное значение VO2 max., и сначала эти данные могут оказаться неточными. Устройству потребуются данные нескольких занятий для изучения вашей спортивной формы.

Значение времени восстановления будет показано сразу же после завершения тренировки. Вычитающий таймер будет отсчитывать время, оставшееся до начала следующей интенсивной тренировки.

Просмотр времени восстановления

Для возможности использования функции времени восстановления необходимо закрепить пульсометр и настроить его сопряжение с устройством. Если в комплект прибора входит пульсометр, то сопряжение между компонентами уже настроено. Для получения более точной оценки выполните настройку профиля пользователя и введите значение максимальной частоты пульса.

**1.** Выберите  $\equiv$  > My Stats (мои данные) > Recovery (восстановление) > Enable (включить).

**2.** Начинайте велосипедную поездку.

**3.** После завершения поездки выберите Save Ride (сохранить поездку).

Появится время восстановления. Максимальное время составляет 4 дня, минимальное – 6 часов.

#### **Получение расчетных значений FTP**

(функциональная пороговая мощность)

Для расчета значения функциональной пороговой мощности (FTP) устройство использует информацию вашего профиля пользователя, введенную во время начальной настройки. Для получения более точного значения FTP вы можете провести тест FTP с использованием сопряженного измерителя мощности и пульсометра.

Выберите **> My Stats** (мои данные) > FTP. Расчетное значение FTP будет показано в виде величины, измеренной в ваттах на килограмм, выходной мощности в ваттах и положения на цветовой шкале.

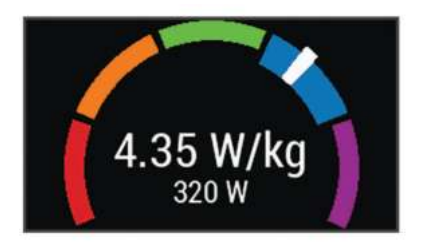

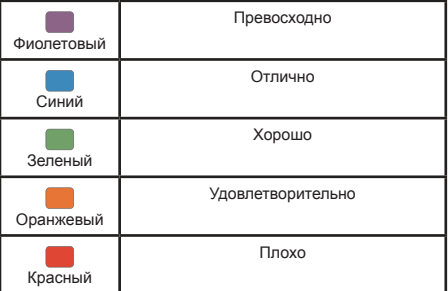

Дополнительную информацию см. в приложении.

### **Проведение теста FTP**

Перед выполнением теста для определения функциональной пороговой мощности (FTP) необходимо настроить сопряжение устройства с нагрудным пульсометром и измерителем мощности устройством.

 $1.$  Выберите  $\equiv$  > My Stats (мои данные) > **FTP > FTP Test** (тест FTP) **> Ride** (поездка).

**2.** Нажмите кнопку **|** для запуска таймера занятия.

После начала поездки устройство будет отображать каждый этап теста, целевые значения и текущие данные мощности. Когда тест будет завершен, на экране появится сообщение.

**3.** Нажмите кнопку  $\triangleright$  для остановки таймера занятия.

**4.** Выберите **Save Ride** (сохранить поездку).

Расчетное значение FTP будет показано в виде величины, измеренной в ваттах на килограмм, выходной мощности в ваттах и положения на цветовой шкале.

#### **Автоматический расчет FTP**

Чтобы устройство могло рассчитать значение функциональной пороговой мощности (FTP), необходимо настроить сопряжение устройства с нагрудным пульсометром и измерителем мощности устройством.

 $1.$  Выберите  $\equiv$  > My Stats (мои данные) > **FTP > Enable Auto Calculation** (включить авто расчет).

**2.** Садитесь на велосипед и двигайтесь в равномерном и высоком темпе не менее 20 минут (на открытом воздухе).

**3.** После поездки выберите Save Ride (сохранить поездку).

**4.** Выберите **> My Stats** (мои данные) > FTP.

Расчетное значение FTP будет показано в виде величины, измеренной в ваттах на килограмм, выходной мощности в ваттах и положения на цветовой шкале.

### **Просмотр баллов стресса**

Для просмотра баллов стресса необходимо закрепить на груди пульсометр и установить сопряжение с устройством.

Баллы стресса определяются в течение трехминутного теста, когда вы стоите неподвижно. Устройство Edge анализирует изменчивость частоты пульса и рассчитывает ваш общий стресс. На эффективность спортсмена оказывают влияние такие факторы, как интенсивность тренировок, сон, питание и общий бытовой стресс. Диапазон баллов стресса – от 1 до 100, где 1 соответствует самому низкому уровню стресса, а 100 – самому высокому уровню. Зная баллы стресса, вы можете определить, какой тип тренировки подойдет вам на сегодняшний день: интенсивная пробежка или йога.

**СОВЕТ:** Специалисты Garmin рекомендуют измерять баллы стресса до нагрузки приблизительно в одно и то же время и в одинаковых условиях каждый день.

**1.** Выберите  $\equiv$  > My Stats (мои данные) > Stress Score (баллы стресса) > Measure (измерить).

**2.** Стойте неподвижно и отдыхайте в течение 3 минут.

#### **Отключение оповещений о спортив-**

#### **ных показателях**

По умолчанию оповещения о спортивных показателях включены. Некоторые спортивные показатели будут появляться на экране после завершения занятия, другие – во время занятия или при достижении нового значения (например, новые данные VO2 max.)

**1.** Выберите **> My Stats** (мои данные) > Performance Notifications (оповещения о спортивных показателях).

**2.** Выберите нужный вариант.

### **Просмотр кривой мощности**

Для возможности просмотра кривой мощности необходимо установить сопряжение измерителя мощности с устройством.

Кривая мощности показывает изменение вашей поддерживаемой выходной мощности во времени. Можно просмотреть кривую мощности за предыдущий месяц, три месяца или двенадцать месяцев.

 $1.$  Выберите  $\equiv$  > My Stats (мои данные) > **Power Curve** (кривая мощности).

**2. Выберите**  $\leq$  **или**  $\geq$  **для выбора времен**ного периода.

Синхронизация занятий и физиологических показателей

Можно выполнить синхронизацию занятий и физиологических показателей, полученных на других устройствах Garmin, с велокомпьютером Edge 830, используя учетную запись Garmin Connect. Это позволяет устройству более точно отражать вашу спортивную форму и состояние тренировки. Например, можно записать пробежку с помощью прибора Forerunner® и просмотреть подробные сведения об этом занятии и общую тренировочную нагрузку на экране устройства Edge 830.

**1.** Выберите  $\equiv$  > My Stats (мои данные) > **Training Status** (статус тренировки).

**2.** Выберите **> Physio TrueUp** (физиологич. TrueUp).

При синхронизации устройства со смартфоном последние занятия и физиологические показатели с других устройств Garmin будут отображаться на экране велокомпьютера Edge 830.

#### **Личные рекорды**

После завершения поездки на экране устройства могут быть показаны новые личные рекорды, установленные во время этой поездки. Личные рекорды включают в себя минимальное время прохождения стандартной дистанции, самый длинный заезд и максимальный набор высоты за поездку. При сопряжении с совместимым измерителем мощности устройство отображает максимальную мощность, записанную в течение 20-минутного периода.

#### **Просмотр личных рекордов**

Выберите **> My Stats** (мои данные) **> Personal Records** (личные рекорды).

#### **Восстановление личного рекорда**

Вы можете заменить каждый из текущих рекордов предыдущим сохраненным рекордом.

**1.** Выберите **> My Stats** (мои данные) **> Personal Records** (личные рекорды).

**2.** Выберите рекорд, который вы хотите восстановить.

**3.** Выберите Previous Record (предыдущий рекорд) >  $\checkmark$ .

**ПРИМЕЧАНИЕ:** При выполнении этой операции сохраненные занятия не удаляются.

#### **Удаление личного рекорда**

**1.** Выберите  $\equiv$  > My Stats (мои данные) > Personal Records (личные рекорды).

**2.** Выберите рекорд, который вы хотите удалить.

**3.** Выберите  $\overline{\mathbf{W}}$  >  $\checkmark$ .

#### **Зоны тренировки**

Зоны частоты пульса.

Зоны мощности.

## **Навигация**

Функции и настройки навигации также применяются к режимам следования по дистанциям и сегментам.

- Местоположения и поиск мест.
- Планирование дистанции.
- Настройки маршрутов.
- Настройки карты.

#### **Местоположения**

Вы можете записывать и сохранять местоположения в устройстве.

#### **Отметка местоположения**

Перед отметкой местоположения устройство должно принять необходимые спутниковые сигналы.

Используйте функцию отметки местоположения, чтобы запомнить какие-либо объекты или вернуться в определенную точку.

**1.** Начинайте поездку.

**2.** Выберите **Navigation** (навигация)  $> \equiv$  > **Mark Location** (отметить местоположение)  $>$  $\checkmark$ .

### **Сохранение местоположений на**

#### **карте**

**1.** Выберите Navigation (навигация) > Browse Map (просмотр карты).

**2.** Найдите область карты с интересующим вас местоположением.

**3.** Выберите местоположение.

В верхней точке карты появится информация о местоположении.

**4.** Выберите информацию о местоположении.

#### **5.** Выберите  $\rightharpoonup$  >  $\checkmark$ .

#### **Навигация к местоположению**

- **1.** Выберите Navigation (навигация).
- **2.** Выполните одно из следующих действий:

• Выберите Browse Map (просмотр карты) для навигации к местоположению на карте.

• Выберите **Search** (поиск) для навигации к объекту, городу, адресу, перекрестку или известным координатам.

**СОВЕТ:** Выберите <sup>@</sup> для сужения области поиска.

• Выберите **Saved Locations** (сохраненные местоположения) для навигации к сохраненному местоположению.

**СОВЕТ:** Выберите для ввода конкретной информации поиска.

• Выберите Recent Finds (недавно найденные) для навигации к одному из 50 последних найденных местоположений.

• Выберите **> Select Search Area** (выбор области поиска) для сужения области поиска.

- **3.** Выберите местоположение.
- **4.** Выберите Ride (поездка).

**5.** Следуйте экранным инструкциям для движения к пункту назначения.

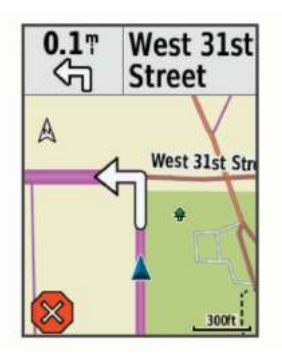

#### **Навигация к точке старта**

В любой момент вашей поездки вы можете вернуться обратно к точке старта.

**1.** Начинайте поездку.

**2.** В любое время проведите от верхней части экрана вниз. Когда будет отображаться виджет управления, выберите **Back to Start**  (обратно к старту).

**3.** Выберите **Along Same Route** (по тому же маршруту) или **Most Direct Route** (самый прямой маршрут).

**4.** Выберите **Ride** (поездка).

Устройство направит вас обратно к начальной точке поездки.

#### **Остановка навигации**

**1.** Прокрутив экран, вызовите страницу карты.

**2.** Выберите  $(\vec{x}) > \vec{v}$ .

#### **Редактирование местоположений**

**1.** Выберите **Navigation** (навигация) **> Saved**  Locations (сохраненные местоположения).

**2.** Выберите местоположение.

**3.** Выберите панель информации в верхней части экрана.

**4. Выберите ▲**.

**5.** Выберите параметр, который вы хотите изменить.

Например, выберите **"Change Elevation"**  (изменить высоту), чтобы ввести известное значение высоты для местоположения.

**6.** Введите новую информацию и выберите  $\mathcal{L}$ 

#### **Удаление местоположения**

**1.** Выберите **Navigation** (навигация) **> Saved Locations** (сохраненные местоположения).

**2.** Выберите местоположение.

**3.** Выберите панель информации о местоположении в верхней части экрана.

**4.** Выберите > **Delete Location** (удалить местоположение) >  $\blacktriangledown$ .

#### **Создание проекции местоположения**

Можно создать новое местоположение, указав расстояние и азимут относительно отмеченной точки.

**1.** Выберите Navigation (навигация) **> Saved Locations** (сохраненные местоположения).

**2.** Выберите местоположение.

**3.** Выберите информацию о местоположении в верхней части экрана.

**4.** Выберите **> Project Location** (проекция местоположения).

**5.** Введите азимут и расстояние до новой точки.

**6.** Выберите ✔.

## **Дистанции**

Повторение ранее записанного занятия: Вы можете снова пройти ранее записанную дистанцию просто по той причине, что вам нравится этот маршрут. Например, вы можете сохранить и использовать повторно удобный велосипедный маршрут до работы.

Попытка улучшить результат ранее записанного занятия: Кроме того, вы можете следовать по сохраненной дистанции, пытаясь улучшить результаты предыдущего прохождения этого маршрута. Например, если в первый раз дистанция была пройдена за 30 минут, вы можете использовать функцию «Виртуальный партнер» и попытаться побить это время.

Следование по дистанции, загруженной из Garmin Connect: Вы можете передать дистанцию из приложения Garmin Connect на устройство. После того, как дистанция будет сохранена в памяти прибора, вы можете просто повторить ее или попытаться улучшить предыдущий результат.

#### **Планирование дистанции и исполь-**

#### **зование ее для поездки**

Вы можете создать собственную дистанцию и затем использовать ее для поездки. Дистанция представляет собой последовательность маршрутных точек или местоположений, ведущую к конечному пункту назначения.

**1.** Выберите **Navigation** (навигация) **> Courses** (дистанции) **> Course Creator** (создание дистанций) **> Add First Location**  (добавить первое местоположение).

**2.** Выполните одно из следующих действий:

• Для выбора вашего текущего местоположения на карте выберите Current Location (текущее местоположение).

• Для выбора сохраненного местоположения выберите Saved (сохраненное) и выберите местоположение.

• Для выбора местоположения, поиск которого вы недавно выполняли, выберите Recent Finds (недавно найденные) и выберите местоположение.

• Для выбора местоположения на карте выберите Use Map (использовать карту) и выберите местоположение.

• Для поиска и выбора объектов выберите POI Categories (категории объектов) и выберите один из ближайших объектов.

• Для выбора города выберите Cities (города) и выберите один из ближайших городов.

• Для выбора адреса выберите Addresses (адреса) и введите адрес.

• Для выбора перекрестка выберите Intersections (перекрестки) и введите названия улиц.

• Для использования координат выберите Coordinates (координаты) и введите координаты.

**3.** Выберите **Use** (использовать).

**СОВЕТ:** Находясь на карте, можно выбрать другое местоположение и затем выбрать команду "Use" (использовать), чтобы продолжить добавлять местоположения.

**4.** Выберите **Add Next Location** (добавить следующее местоположение).

**5.** Повторяйте шаги 2 – 4 до тех пор, пока не выберите все местоположения для маршрута.

**6.** Выберите **View Map** (просмотр карты).

Устройство рассчитает ваш маршрут, и на экране появится карта этого маршрута.

**СОВЕТ:** Выберите <del></del> для просмотра графика высоты маршрута.

**7.** Выберите Ride (поездка).

#### **Создание круговой дистанции и использование ее для поездки**

Устройство может создать круговую дистанцию, рассчитанную на основе заданного расстояния, начального местоположения и направления навигации.

#### **1.** Выберите **Navigation** (навигация) **> Courses** (дистанции) **> Round-Trip Course**  (круговая дистанция).

**2.** Выберите **Distance** (расстояние) и введите общую протяженность дистанции.

**3.** Выберите **Start Location** (начальное местоположение).

**4.** Выполните одно из следующих действий:

• Для выбора вашего текущего местоположения на карте выберите Current Location (текущее местоположение).

• Для выбора местоположения на карте выберите Use Map (использовать карту) и выберите местоположение.

• Для выбора сохраненного местоположения выберите Saved Locations (сохраненные местоположения) и выберите местоположение.

• Для поиска и выбора объектов выберите Search Tools (инструменты поиска) > POI Categories (категории объектов) и выберите один из ближайших объектов.

• Для выбора города выберите **Search Tools** (инструменты поиска) **> Cities** (города) и выберите один из ближайших городов.

• Для выбора адреса выберите **Search Tools** (инструменты поиска) **> Addresses** (адреса) и введите адрес.

• Для выбора перекрестка выберите Search Tools (инструменты поиска) > Intersections (перекрестки) и введите названия улиц.

• Для использования координат выберите Search Tools (инструменты поиска) > Coordinates (координаты) и введите координаты.

**5.** Выберите **Start Direction** (начальное направление) и выберите направление.

**6.** Выберите Search (поиск).

**СОВЕТ:** Выберите  $\mathcal{Q}$  для повторного выполнения поиска.

**7.** Выберите дистанцию для просмотра на карте.

 $COBET:$  Вы можете использовать  $\langle u \rangle$  для просмотра других дистанций.

**8.** Выберите **Ride** (поездка).

#### **Следование по дистанции из Garmin Connect**

Для загрузки дистанции из приложения Garmin Connect необходима учетная запись Garmin Connect.

- **1.** Выполните одно из следующих действий:
	- Откройте приложение Garmin Connect.
	- Зайдите на сайт connect.garmin.com.

**2.** Создайте новую дистанцию или выберите существующую дистанцию.

**3. Выберите <sup>1</sup> или Send to Device** (передать на устройство).

**4.** Следуйте инструкциям на экране.

**5.** На устройстве **Edge** выберите Navigation (навигация) **> Courses** (дистанции) **> Saved Courses** (сохраненные дистанции).

- **6.** Выберите нужную дистанцию.
- **7.** Выберите **Ride** (поездка).

### **Советы по использованию дистанций**

- Используйте подсказки поворотов.
- Если вы включаете в тренировку период разогрева, нажмите кнопку для запуска дистанции и выполните разогрев как обычно.

• Во время разогрева не заходите на дистанцию.

Когда вы будете готовы начать, направляйтесь к дистанции. Когда вы будете находиться на какой-либо части дистанции, на экране появится сообщение.

• Прокрутите страницы и вызовите экран карты для просмотра дистанции.

Если вы отклонитесь от маршрута дистанции, на экране прибора появится сообщение.

#### **Просмотр данных дистанции**

**1.** Выберите **Navigation** (навигация) **> Courses** (дистанции) **> Saved Courses** (сохраненные дистанции).

- **2.** Выберите нужную дистанцию.
- **3.** Выполните одно из следующих действий:
	- Выберите Summary (итоги) для просмотра информации о дистанции.

• Выберите Map (карта) для просмотра дистанции на карте.

• Выберите **Elevation** (высота) для просмотра графика высоты дистанции.

• Выберите **Climbs** (подъемы) для просмотра подробной информации и графика высоты для каждого подъема.

• Выберите **Laps** (круги), а затем выберите круг и просмотрите дополнительную информацию о каждом круге.

#### **Просмотр дистанции на карте**

Для каждой дистанции, сохраненной в устройстве, вы можете задавать настройки отображения на карте. Например, вы можете выбрать настройку, при которой ваша дистанция от дома до работы всегда будет отображаться на карте желтым цветом, а альтернативная дистанция – зеленым цветом. При этом вы сможете просматривать дистанции на карте во время поездок, не используя их для навигации.

**1.** Выберите **Navigation** (навигация) > Courses (дистанции) **> Saved Courses** (сохраненные дистанции).

- **2.** Выберите дистанцию.
- **3.** Выберите **Settings** (настройки).

**4.** Выберите **Always Display** (всегда показывать), чтобы дистанция была показана на карте.

**5.** Выберите **Color** (цвет) и затем выберите цвет для отображения дистанции.

**6.** Выберите **Course Points** (точки дистанции), чтобы точки дистанции также были показаны на карте.

Когда вы в следующий раз будете ехать рядом с дистанцией, она появится на карте.

#### **Использование ClimbPro**

Функция ClimbPro помогает распределять усилия на предстоящих подъемах, входящих в дистанцию. Перед началом поездки вы можете изучить подробную информацию о подъемах, включая время, средний уклон и общий подъем. Категории подъемов, определяемые в зависимости от длины и уклона, обозначаются различными цветами.

**1.** Включите функцию ClimbPro для профиля занятия.

**2.** Просмотрите информацию о подъемах и дистанции.

**3.** Начинайте движение по сохраненной дистанции (см. п. «Дистанции»).

В начале подъема автоматически появится экран ClimbPro.

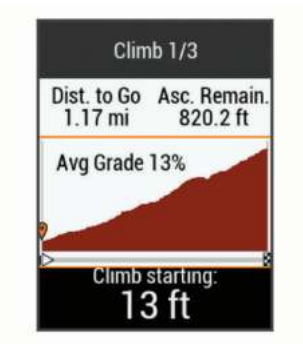

#### **Опции для дистанции**

Выберите Navigation (навигация) > Courses (дистанции) > Saved Courses (сохраненные дистанции) > $\equiv$ .

Turn Guidance (подсказки поворотов): Включение или выключение подсказок перед поворотами.

#### **Off Crs. Warnings (предупреждения при отклонении от маршрута дистанции):**

Устройство предупредит вас, если вы отклонитесь от дистанции.

Search (поиск): Позволяет выполнять поиск сохраненных дистанций по названиям.

**Filter (фильтр):** Позволяет фильтровать дистанции по типу, например, дистанции Strava.

**Sort (сортировка):** Позволяет сортировать сохраненные дистанции по названию, длине или дате.

**Delete (удаление):** Позволяет удалить все или некоторые сохраненные дистанции из прибора.

#### **Остановка движения по дистанции**

**1.** Прокрутив экран, вызовите страницу карты.

**2.** Выберите  $\overline{X}$  >  $\overline{Y}$ .

#### **Удаление дистанции**

**1.** Выберите Navigation (навигация) > Courses (дистанции) > Saved Courses (сохраненные дистанции).

- **2.** Выберите дистанцию.
- **3.** Выберите  $\overline{\mathbf{W}}$  >  $\mathbf{\checkmark}$ .

#### **Маршруты Trailforks**

С помощью приложения Trailforks можно сохранять любимые маршруты или выполнять поиск маршрутов рядом с вами. Вы можете загружать маршруты Trailforks для горных велосипедов на устройство Edge. Загруженные маршруты будут показаны в списке сохраненных дистанций.

### **Настройки карты**

Выберите **> Activity Profiles** (профили занятий), выберите профиль и затем выберите **Navigation** (навигация) > **Map** (карта).

**Orientation** (ориентация): Определяет, каким образом карта показана на экране.

**Auto Zoom (авто масштабирование):** Автоматический выбор уровня масштабирования карты. При выборе настройки "Off" (выкл.) вы должны менять масштаб вручную.

**Guide Text (текст подсказок):** Определяет, когда на экране будут показаны навигационные подсказки для движения от поворота к повороту (требуются карты с маршрутизацией).

**Map Visibility (видимость карты):** Обеспечивает доступ к расширенным настройкам карты.

## **Map Information (информация карты):**

Включение или выключение карт, загруженных на устройство в данный момент.

#### **Изменение ориентации карты**

**1.** Выберите **> Activity Profiles** (профили занятий).

**2.** Выберите профиль.

**3.** Выберите **Navigation** (навигация) **> Map**  (карта) **> Orientation** (ориентация).

- **4.** Выполните одно из следующих действий:
	- Выберите **North Up** (север вверху), чтобы совместить верхнюю часть страницы с севером.

• Выберите **Track Up** (трек вверху), чтобы совместить верхнюю часть страницы с текущим направлением движения.

• Выберите **3D Mode** (3-мерный режим), чтобы просматривать 3-мерную карту.

#### **Настройки маршрутов**

Выберите > Activity Profiles (профили занятий), выберите профиль и затем выберите Navigation (навигация) > Routing (маршруты).

**Popularity Routing (расчет популярных маршрутов):** Расчет маршрутов на основе самых популярных поездок из Garmin **Connect** 

**Routing Mode (режим маршрутов):** Настройка типа транспорта для получения оптимальных маршрутов.

**Calculation Method (режим расчета):** Настройка метода, используемого для расчета маршрутов.

**Lock on Road (привязка к дорогам):** Привязка значка местоположения к ближайшей дороге.

**Avoidance Setup (настройка исключаемых элементов):** Настройка типов дорог, которые не будут включены в маршруты.

**Recalculation (перерасчет):** Автоматический перерасчет маршрута при отклонении от него.

#### **Выбор занятия для расчета марш-**

#### **рутов**

Можно настроить устройство на расчет маршрутов в зависимости от типа занятия.

**1.** Выберите **> Activity Profiles** (профили занятий).

**2.** Выберите профиль.

**3.** Выберите **Navigation** (навигация) **> Routing** (маршруты) **> Routing Mode** (режим маршрутов).

**4.** Выберите опцию для расчета маршрута.

Например, можно выбрать "Road Cycling" (езда по дорогам) для навигации по дорогам или "Mountain Biking" (горный велосипед) для внедорожной навигации.

## Подключаемые функции

Подключаемые функции доступны для устройства Edge, когда оно подключено к сети Wi-Fi® или к совместимому смартфону с помощью беспроводной технологии **Bluetooth** 

## Подключаемые функции **Bluetooth**

Прибор Edge предлагает несколько подключаемых функций Bluetooth для совместимого смартфона, использующего приложения Garmin Connect и Connect IQ. Дополнительную информацию см. на сайте www.garmin. com/apps.

#### Загрузка занятий в приложение Garmin **Connect:** Автоматическая передача занятий в Garmin Connect после завершения записи данных.

Помощь: Позволяет автоматически передавать текстовые сообщения с вашим именем и координатами GPS контактным лицам для экстренной связи, используя приложение Garmin Connect.

Звуковые сообщения: Позволяет приложению Garmin Connect во время поездок передавать сообщения о состоянии на смартфон.

Велосипедная сигнализация: Позволяет включать сигнализацию, когда устройство фиксирует движение. При этом велокомпьютер выдает звуковой сигнал, а также поступает предупреждающее сообщение на смартфон.

Загружаемый контент Connect IQ: Позволяет загружать контент Connect IQ из приложения Connect IQ.

Загрузка дистанций, сегментов и тренировок из Garmin Connect: Эта функция позволяет вам выполнять поиск занятий в приложении Garmin Connect через смартфон и загружать данные на устройство.

Обмен данными между устройствами: Позволяет передавать файлы на другое совместимое устройство Edge по беспроводному каналу связи.

«Найди мой Edge»: Позволяет найти потерявшееся устройство Edge, если оно сопряжено со смартфоном и находится в пределах диапазона.

#### GroupTrack (групповое слежение):

Эта функция позволяет вам с помощью LiveTrack отслеживать других велосипедистов из вашей группы, наблюдая за ними прямо на экране устройства в режиме реального времени. Вы можете передавать заранее написанные сообщения другим велосипедистам из вашей группы GroupTrack, пользующимся совместимыми устройствами Edge.

Регистрация аварий: Позволяет приложению Garmin Connect отправлять вашим контактам для экстренной связи сообщения в том случае, когда устройство Edge зафиксирует аварию.

**LiveTrack** (отслеживание в реальном времени): Эта функция позволяет вашим друзьям и близким следить за вашими соревнованиями и тренировками в реальном времени. Вы можете пригласить пользователей по электронной почте или через социальные сети просматривать ваши данные в реальном времени на странице Garmin Connect.

Сообщения: Позволяет отвечать на входящий вызов или текстовое сообщение с помощью заранее написанного текстового сообщения. Эта функция доступна для совместимых смартфонов Android™.

Оповещения: Индикация оповещений о телефонных вызовах и сообщениях на экране устройства.

Действия в социальных сетях: Автоматическое размешение обновления в ваших любимых социальных сетях при загрузке занятия в Garmin Connect.

Обновление информации о погоде: Передача в прибор метеосводок и предупреждений в реальном времени.

#### Функции обнаружения аварий и помоши

#### Обнаружение аварий **МОСТОРОЖНО**

Обнаружение аварий является вспомогательной функцией, предназначенной в основном для использования на дорогах. Не следует полагаться на эту функцию как на основной способ получения помощи в экстренных ситуациях. Приложение Garmin Connect не может связываться со службами спасения от вашего имени.

Когда устройство Edge с включенным GPS-приемником обнаруживает аварию, приложение Garmin Connect может автоматически передать вашим контактам текстовое сообщение и электронное письмо с вашим именем и координатами GPS.

Сообщение отображается на вашем устройстве и сопряженном смартфоне. Это означает, что через 30 секунд информация будет отправлена вашим контактам. Если помощь не нужна, вы можете отменить автоматическую отправку экстренного сообщения.

Перед активизацией функции обнаружения аварий на устройстве необходимо настроить информацию о контактных лицах для экстренной связи в приложении Garmin Connect. Сопряженный смартфон должен использовать тарифный план и находиться в зоне покрытия сети. Контактные лица должны быть в состоянии принять текстовые сообщения (при этом действуют стандартные расценки на передачу текстовых сообщений).

#### **Помощь**

## **ОСТОРОЖНО**

Помощь является вспомогательной функцией, не следует полагаться на нее как на основной способ получения помощи в экстренных ситуациях. Приложение Garmin Connect не может связываться со службами спасения от вашего имени.

Когда устройство Edge с включенным GPS-приемником подключено к приложению Garmin Connect, вы можете выполнять автоматическую передачу текстового сообщения с вашим именем и координатами GPS контактам для экстренной связи.

Перед активизацией функции помощи на устройстве необходимо настроить информацию о контактных лицах для экстренной связи в приложении Garmin Connect. Сопряженный смартфон Bluetooth должен использовать тарифный план и находиться

в зоне покрытия сети. Контактные лица должны быть в состоянии принять текстовые сообщения (при этом действуют стандартные расценки на передачу текстовых сообщений).

На экране устройства появится сообщение о том, что ваши контакты будут проинформированы после того, как счетчик дойдет до нуля. Если помощь не требуется, можно отменить отправку сообщения.

#### **Добавление контактных лиц для**

#### **экстренной связи**

Телефонные номера контактных лиц для экстренной связи используются для функций обнаружения аварий и помощи.

**1.** В приложении Garmin Connect выберите  $\equiv$ или • • • .

**2.** Выберите **Safety & Tracking > Incident Detection & Assistance > Add Emergency Contact** (безопасность и слежение > обнаружение аварий и помощь > добавление контакта).

**3.** Следуйте экранным инструкциям.

### **Просмотр контактных лиц для экс-**

#### **тренной связи**

Для возможности просмотра контактных лиц для экстренной связи на устройстве необходимо настроить информацию о велосипедисте и контактных лицах в приложении Garmin Connect.

Выберите **> Safety & Tracking** (безопасность и слежение) **> Emergency Contacts >**  (контакты для экстренной связи).

Появятся имена и телефонные номера ваших контактных лиц для экстренной связи.

#### **Запрос помощи**

Для возможности использования функции помощи необходимо включить GPS-приемник в устройстве Edge.

**1.** Нажмите кнопку  $\implies$  и удерживайте в нажатом положении 5 секунд для активизации функции помощи.

Устройство выдаст звуковой сигнал и передаст сообщение после того, как 5-секундный счетчик дойдет до нуля.

**СОВЕТ:** Для отмены сообщения выберите до того, как счетчик дойдет до нуля.

**2.** При необходимости выберите Send (передать) для безотлагательной передачи сообщения.

#### **Включение и выключение функции**

#### **обнаружения аварий**

Выберите **> Safety & Tracking** (безопасность и слежение) **> Incident Detection**  (обнаружение аварий).

#### **Отмена автоматической передачи**

#### **сообщения**

При обнаружении вашим устройством аварийной ситуации вы можете отменить автоматическую передачу сообщения контактам на велокомпьютере или сопряженном смартфоне.

Выберите Cancel (отмена) > в течение 30 секунд.

#### **Передача обновленных данных о**

#### **состоянии после аварии**

Для возможности передачи вашим контактным лицам обновленных данных о состоянии устройство должно обнаружить аварию и передать автоматическое сообщение контактам.

Вы можете передать вашим контактным лицам для экстренной связи обновленные данные о состоянии и сообщить им, что вы не нуждаетесь в помощи.

**1.** Проведите пальцем вниз от верхней части экрана. Затем проведите пальцем влево или вправо по экрану для вызова виджета управления.

**2.** Выберите Incident **Detected** (обнаружена авария) **> I'm Okay** (я в порядке).

Сообщение будет передано всем контактным лицам для экстренной связи.

### **Запуск сессии GroupTrack**

Для использования функции группового слежения GroupTrack необходимо иметь смартфон c приложением Garmin Connect, сопряженный с вашим устройством.

Во время поездки вы сможете увидеть других велосипедистов, участвующих в вашей сессии GroupTrack, на карте.

1. На устройстве Edge выберите **= > Safety & Tracking** (безопасность и слежение) > GroupTrack для включения просмотра других участников группы на экране карты.

**2.** В приложении Garmin Connect выберите  $\equiv$ или ••• .

**3.** Выберите **Safety & Tracking** (безопасность и слежение) **> LiveTrack > GroupTrack**.

**4.** Выберите **Visible to** (видимость для) **> All Connections** (все контакты).

**ПРИМЕЧАНИЕ:** При наличии нескольких совместимых устройств необходимо выбрать прибор для сессии GroupTrack.

**5.** Выберите Start LiveTrack (запуск LiveTrack).

**6.** На устройстве Edge нажмите кнопку  $\triangleright$  и начинайте поездку.

**7.** Прокрутив экран, выберите страницу карты для просмотра других участников группы.

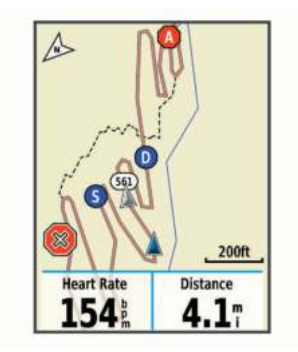

Коснувшись значка на карте, можно вызвать информацию о местоположении и направлении движения других участников сессии GroupTrack.

**8.** Прокрутите экран для просмотра списка GroupTrack.

Вы можете выбрать велосипедиста из списка, и после этого данный участник будет перемещен в центр карты.

## **Рекомендации по проведению сессий группового слежения GroupTrack**

Функция GroupTrack позволяет вам наблюдать за другими велосипедистами вашей группы с помощью LiveTrack непосредственно на экране устройства. Все участники группы должны быть выбраны в качестве контактов в вашей учетной записи Garmin Connect.

• Совершайте велосипедные поездки на открытом воздухе с включенным GPS-приемником.

• Установите сопряжение устройства Edge 830 со смартфоном с помощью технологии Bluetooth.

• В приложении Garmin Connect выберите  $\equiv$ или ••• и затем выберите Connections (контакты) для обновления списка велосипедистов, включенных в вашу сессию GroupTrack.

• Убедитесь, что все участники группы установили сопряжение со своими смартфонами и запустили сессию LiveTrack в приложении Garmin Connect.

• Убедитесь, что все участники группы находятся в пределах диапазона (40 км или 25 миль).

• Во время сессии GroupTrack прокрутите экран и вызовите страницу карты для просмотра других участников.

• Обязательно останавливайтесь перед просмотром информации о местоположении и направлении движения других участников сессии GroupTrack.

#### **Настройка велосипедной сигнали-**

#### **зации**

Вы можете включить велосипедную сигнализацию, когда собираетесь отойти от своего велосипеда, например, во время остановки. Можно управлять функцией велосипедной сигнализации с помощью велокомпьютера или настроек устройства в приложении Garmin Connect.

**1.** Выберите **> Safety & Tracking** (безопасность и слежение) **> Bike Alarm** (велосипедная сигнализация).

**2.** Создайте или обновите пароль.

При отключении велосипедной сигнализации с помощью устройства Edge вас попросят ввести пароль.

**3.** Проведите вниз от верхней части экрана для вызова виджета управления и затем выберите Set Bike Alarm (настройка велосипедной сигнализации).

Если устройство зафиксирует движение, оно выдаст звуковой сигнал и передаст предупреждающее сообщение на подключенный смартфон.

#### **Прослушивание звуковых сообще-**

#### **ний во время занятия**

Для настройки звуковых сообщений необходимо установить сопряжение устройства Edge со смартфоном, на котором установлено приложение Garmin Connect.

Можно настроить приложение Garmin Connect на выдачу смартфоном мотивирующих сообщений во время велосипедных поездок или других спортивных занятий. Такие сообщения включают в себя информацию о номере круга и времени прохождения круга, навигационные данные, мощность, темп или скорость, а также показания частоты пульса. На время выдачи звукового сообщения приложение Garmin Connect приглушает основной звуковой сигнал смартфона. Уровень громкости сообщения можно отрегулировать с помощью приложения Garmin Connect.

**1.** В приложении Garmin Connect выберите  $\equiv$ или ••• .

**2.** Выберите **Garmin Devices** (устройства Гармин).

**3.** Выберите ваше устройство.

**4.** Выберите **Device Settings > Audio Prompts** (настройки устройства > звуковые сообщения).

## Передача файлов на другое устройство Edge

Вы можете передавать дистанции, сегменты и тренировки из одного устройства Edge на другое с использованием беспроводной технологии Bluetooth.

1. Включите оба устройства Edge и поднесите их друг к другу на расстояние не более 3 M.

2. На устройстве, в котором содержатся файлы для передачи. выберите > Connected Features (подключаемые функции) > Device Transfers (обмен между vстройствами) > Share Files (обмен файлами).

ПРИМЕЧАНИЕ: На других моделях Edge меню передачи файлов может находиться в другом месте.

3. Выберите тип файла для обмена.

4. Выберите один или несколько файлов для передачи.

5. На устройстве, принимающем файлы, выберите **E** > Connected Features (подключаемые функции) > Device Transfers (обмен между устройствами).

6. Выберите ближайшее подключение.

7. Выберите один или несколько файлов для приема.

После завершения передачи файлов на экранах обоих устройств появятся сообщения.

## **Подключаемые функции Wi-Fi**

Загрузка занятий в учетную запись Garmin Connect: Автоматическая передача занятия в учетную запись Garmin Connect сразу же после завершения записи занятия.

Обновления программного обеспечения: Устройство автоматически загружает и устанавливает последнюю версию программного обеспечения при наличии подключения Wi-Fi.

Тренировки и планы тренировок: Занятия и планы тренировок, ранее выбранные на сайте Garmin Connect, будут переданы на устройство по беспроводному каналу связи при следующем подключении к сети Wi-Fi.

#### Настройка подключения Wi-Fi

Для возможности подключения к сети Wi-Fi необходимо подключить устройство к приложению Garmin Connect на смартфоне или к приложению Garmin Express на компьютере.

1. Выполните одно из следующих действий:

- Загрузите приложение Garmin Connect и настройте сопряжение со смартфоном.
- Зайдите на сайт www.garmin.com/express и загрузите приложение Garmin Express.

2. Следуйте инструкциям на экране для настройки подключения Wi-Fi.

## Настройки Wi-Fi

Выберите **E** > Connected Features (подключаемые функции) > Wi-Fi.

Wi-Fi: Включение беспроводной технологии Wi-Fi.

ПРИМЕЧАНИЕ: Остальные настройки Wi-Fi будут показаны только при включенной функции Wi-Fi.

Auto Upload (автоматическая загрузка):

Позволяет выполнять автоматическую загрузку занятий по известной беспроводной сети

Add Network (добавить сеть): Подключение устройства к беспроводной сети.

## Беспроводные датчики

Устройство может быть использовано с беспроводными датчиками ANT+ или Bluetooth. Дополнительную информацию о совместимости и покупке дополнительных датчиков см. на сайте buy garmin.com.

## Крепление пульсометра

ПРИМЕЧАНИЕ: Если у вас нет пульсометра, вы можете пропустить этот раздел.

Пульсометр должен быть закреплен на груди прямо под грудиной и прилегать

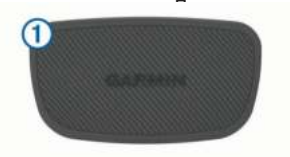

Логотип Garmin на модуле и на ленте должен находиться справа сверху.

**2.** Смочите электроды **2** и контактные участки **3** на задней поверхности ленты для обеспечения хорошего контакта между кожей на груди и передатчиком.

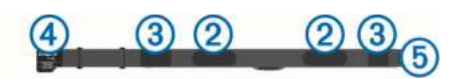

**3.** Оберните ленту вокруг груди и соедините крючок **4** с петлей **<sup>5</sup>** .

**ПРИМЕЧАНИЕ:** Следите, чтобы ярлык с информацией по уходу не загнулся.

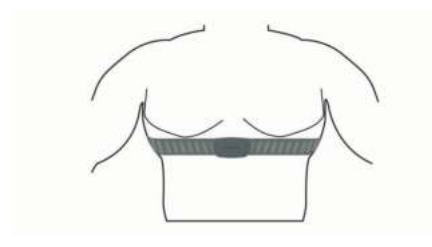

Логотип Garmin должен находиться справа сверху.

**4.** Поднесите устройство к пульсометру на расстояние не менее 3 м (10 футов).

После того, как вы закрепите пульсометр, он становится активным и готов к передаче данных.

**СОВЕТ:** При беспорядочных или отсутствующих данных от пульсометра см. п. «Рекомендации при беспорядочных показаниях пульсометра».

#### **Настройка зон частоты пульса**

Прибор использует информацию профиля пользователя из начальной настройки для определения ваших зон частоты пульса. Вы можете задать зоны частоты пульса вручную в соответствии с вашими спортивными целями. Для получения точных данных о количестве израсходованных калорий за тренировку настройте максимальную частоту пульса, частоту пульса в состоянии покоя и зоны частоты пульса.

**1.** Выберите  $\equiv$  > My Stats (мои данные) > **Training Zones** (зоны тренировки) **> Heart Rate Zones** (зоны частоты пульса).

**2.** Введите максимальную частоту пульса, лактатный порог и частоту пульса в состоянии покоя.

Можно использовать функцию для автоматического определения частоты пульса во время занятия. Параметры зон частоты пульса будут автоматически обновлены. Также вы можете изменить каждый параметр вручную.

- **3.** Выберите Based On (основано на).
- **4.** Выберите одну из следующих опций:
	- BPM для просмотра и редактирования зон в ударах в минуту.

• %Max для просмотра и редактирования зон в процентах от максимальной частоты пульса.

• %HRR для просмотра и редактирования зон в процентах от резерва частоты пульса (максимальная частота пульса минус частота пульса в состоянии покоя).

• %LTHR для просмотра и редактирования зон в процентах от частоты пульса лактатного порога.

#### **Информация о зонах частоты пульса**

Многие спортсмены используют зоны частоты пульса для измерения нагрузки своей сердечнососудистой системы и улучшения спортивной формы. Зона частоты пульса представляет собой диапазон, измеренный в ударах в минуту. Пять общепринятых зон пронумерованы от 1 до 5. Чем больше номер, тем выше интенсивность нагрузки. Как правило, зоны частоты пульса рассчитываются на основе процента от максимальной частоты пульса.

#### **Спортивные цели**

Зная свои зоны частоты пульса, вы можете определять и улучшать спортивную форму с помощью следующих принципов:

- Частота пульса является хорошим измерителем интенсивности тренировки.
- Тренировка в определенной зоне частоты пульса помогает улучшить работу

сердечнососудистой системы и общую физическую форму.

Если вы знаете свое значение максимальной частоты пульса, то вы можете использовать таблицу для определения зон частоты пульса, которые оптимально подходят для ваших спортивных целей.

Если же вам неизвестно свое значение максимальной частоты пульса, воспользуйтесь одним из калькуляторов в интернете. Некоторые спортивные залы и центры здоровья проводят тестирование для определения максимальной частоты пульса. По умолчанию максимальная частота пульса определяется как 220 минус ваш возраст.

#### **Рекомендации при беспорядочных**

#### **показаниях пульсометра**

При беспорядочных или отсутствующих данных частоты пульса попробуйте выполнить следующее:

- Увлажните электроды и контактные зоны (если применимо).
- Затяните ленту на груди.
- Разогрейтесь в течение 5 10 минут.
- Выполняйте инструкции по уходу.

• Носите хлопчатобумажную одежду или сильно смачивайте обе стороны ленты. Синтетическая ткань, трущаяся о датчик, может создавать статическое электричество и приводить к возникновению наводок.

• Отойдите подальше от источников наводок.

Источники наводок включают в себя сильные электромагнитные поля, некоторые беспроводные датчики 2,4 ГГц, линии электропередач, электрические моторы, микроволновые печи, беспроводные телефоны 2,4 ГГц и беспроводные точки доступа LAN.

#### **Установка датчика скорости**

**ПРИМЕЧАНИЕ:** Если у вас нет этого датчика, то вы можете пропустить данный раздел.

**СОВЕТ:** Компания Garmin рекомендует вам зафиксировать велосипед во время установки датчика.

**1.** Расположите датчик скорости сверху втулки колеса.

**2.** Оберните ленту **1** вокруг втулки колеса и прикрепите ее конец к крючку **2** датчика.

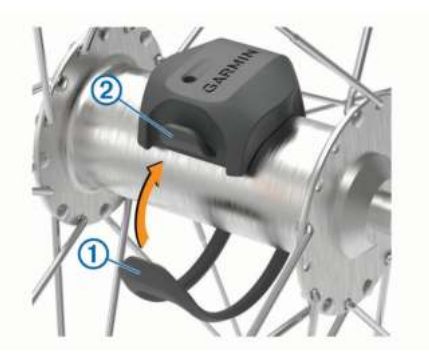

При установке датчика на ассиметричной втулке он может быть наклонен. Это не влияет на работу датчика.

**3.** Проверните колесо для проверки зазора. Датчик не должен касаться других частей велосипеда.

**ПРИМЕЧАНИЕ:** После двух оборотов колеса светодиод будет мигать зеленым в течение 5 секунд для обозначения активности.

#### **Установка датчика частоты вращения педалей**

**ПРИМЕЧАНИЕ:** Если у вас нет этого датчика, то вы можете пропустить данный раздел.

**СОВЕТ:** Компания Garmin рекомендует вам зафиксировать велосипед во время установки датчика.

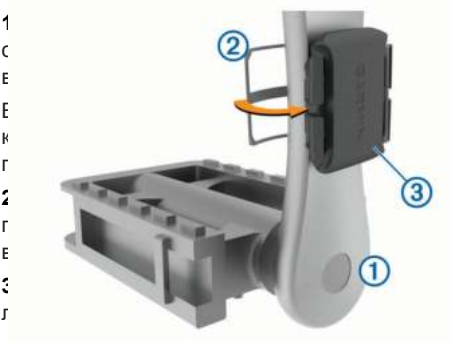

**4.** Проверните шатун педали для проверки зазора.

Датчик не должен касаться никаких частей велосипеда и вашей обуви.

**ПРИМЕЧАНИЕ:** После двух оборотов колеса светодиод будет мигать зеленым в течение 5 секунд для обозначения активности.

**5.** Выполните тестовую поездку в течение 15 минут и затем осмотрите датчик и кольца на предмет повреждений.

## **Датчики скорости и частоты враще-**

#### **ния педалей**

Запись данных частоты вращения педалей с датчика частоты ведется постоянно. Если датчики скорости и частоты вращения педалей не сопряжены с устройством, то для расчета скорости и расстояния будут использоваться данные GPS.

Частота вращения педалей измеряется в количестве оборотов шатуна педали в минуту.

## **Усреднение данных частоты враще-**

## **ния педалей или мощности**

Если во время тренировки вы используете дополнительный датчик частоты вращения педалей или измеритель мощности, то вы можете применять настройку ненулевого усреднения данных. По умолчанию из усреднения исключаются нулевые значения, которые записываются в течение тех периодов, когда вы не крутите педали.

Вы можете изменить значение этой настройки.

## **Сопряжение с беспроводными датчиками**

Перед настройкой сопряжения вы должны закрепить на груди пульсометр или установить датчик.

Сопряжение представляет собой подключение беспроводных датчиков ANT+ или Bluetooth, например, подключение пульсометра к прибору Garmin.

**1.** Поднесите прибор к датчику на расстояние не более 3 м (10 футов).

**ПРИМЕЧАНИЕ:** Во время процедуры сопряжения находитесь на расстоянии не менее 10 м (33 футов) от датчиков других велосипедистов.

#### **2.** Выберите **> Sensors** (датчики) **> Add Sensor** (добавить датчик).

**3.** Выполните одно из следующих действий:

- Выберите тип датчика.
- Выберите Search All (искать все) для поиска среди всех ближайших датчиков.

Появится список имеющихся датчиков.

**4.** Выберите один или несколько датчиков для установки сопряжения с устройством.

**5.** Выберите **Add** (добавить).

Когда датчик подключится к прибору, состояние датчика изменится на "Connected" (подключен). Вы можете выбрать поле данных для просмотра информации от подключенного датчика.

## **Тренировка с измерителями мощности**

• Список производителей датчиков ANT+, совместимых с вашим прибором (например, Vector™), вы можете найти на сайте www.garmin.com/intosports.

• Дополнительную информацию см. в руководстве пользователя, прилагаемом к вашему измерителю мощности.

- Настройте зоны мощности в соответствии с вашими целями и возможностями.
- Используйте функцию предупреждения, чтобы устройство сообщало вам о достижении заданной зоны мощности.
- Настройте поля данных мощности.

### **Настройка зон мощности**

В приборе заданы зоны мощности по умолчанию, которые могут не соответствовать вашим личным возможностям. Вы можете настроить свои зоны мощности вручную на устройстве или с помощью Garmin Connect. Если вы знаете ваше значение FTP (functional threshold power, функциональная пороговая мощность), то вы можете ввести эту величину, и прибор автоматически рассчитает ваши зоны мощности.

**1.** Выберите  $\equiv$  > My Stats (мои данные) > Training Zones (зоны тренировки) > Power Zones (зоны мощности).

**2.** Введите значение FTP (функциональная пороговая мощность).

- **3.** Выберите Based On (основано на).
- **4.** Выберите одну из следующих опций:

• **Watts** (Вт) для просмотра и редактирования зон в ваттах.

• **%FTP** для просмотра и редактирования зон в процентах от своей функциональной пороговой мощности.

#### **Калибровка измерителя мощности**

Для проведения калибровки измерителя мощности этот компонент должен быть установлен, сопряжен с устройством и переключен в режим активной записи данных.

Инструкции по калибровке для вашей модели измерителя мощности вы можете найти в руководстве пользователя измерителя мощности.

**1.** Выберите **Settings** (настройки) > Sensors (датчики).

**2.** Выберите ваш измеритель мощности.

**3.** Выберите Calibrate (калибровка).

**4.** Поддерживайте измеритель мощности в активном состоянии (вращайте педали), пока на экране не появится сообщение.

**5.** Следуйте экранным инструкциям.

#### **Измерение мощности на педалях**

Датчик Vector измеряет мощность непосредственно на педалях.

Датчик выполняет измерение несколько сотен раз каждую секунду. Кроме того, Vector определяет частоту вращения педалей. Путем измерения усилия, направления усилия, количества оборотов шатуна педали и времени Vector вычисляет мощность в ваттах. Поскольку датчик выполняет независимое измерение мощности левой и правой ноги, вы можете получить показатели распределения мощности.

**ПРИМЕЧАНИЕ:** Система Vector S не обеспечивает показания распределения мощности для левой/ правой ноги.

#### **Данные велосипедной динамики**

Данные велосипедной динамики показывают, каким образом прикладывается усилие в течение цикла оборота педали, а также

место приложения силы, позволяя оценить ваш стиль езды. Анализ этих данных позволяет повысить эффективность тренировки и улучшить вашу спортивную форму.

**ПРИМЕЧАНИЕ:** Для использования данных велосипедной динамики требуется система Edge с двумя датчиками.

Дополнительную информацию см. на сайте www.garmin.com/performance-data.

#### **Использование данных велосипед-**

#### **ной динамики**

Для использования данных велосипедной динамики вы должны сначала настроить сопряжение измерителя мощности Vector с устройством.

**ПРИМЕЧАНИЕ:** Для записи данных велосипедной динамики требуется дополнительное место в памяти устройства.

**1.** Начинайте тренировку.

**2.** Прокрутив экран, вызовите страницу данных велосипедной динамики для просмотра пиковой фазы мощности  $\Phi$ , общей фазы мощности **2** и смещения от центра оси педали **<sup>3</sup>** .

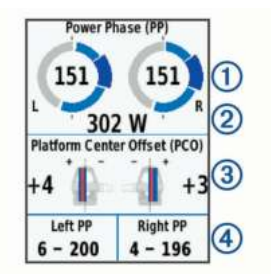

**3.** При необходимости удерживайте поле данных **4** для его изменения.

**ПРИМЕЧАНИЕ:** Вы можете настраивать два поля данных в нижней части экрана.

Передайте файл поездки в учетную запись Garmin Connect для просмотра дополнительных данных велосипедной динамики.

#### **Данные фазы мощности**

Фаза мощности представляет собой участок вращения педали (между начальным и конечным углом шатуна педали), в течение которого производится положительная мошность.

#### Смещение от центра оси педали

Этот тип данных указывает точку на педали. в которой вы прикладываете усилие.

### Обновление программного обе-

### спечения Vector с использованием

### **устройства Edge**

Перед обновлением программного обеспечения вы должны настроить сопряжение велокомпьютера Edge с системой Vector.

1. Передайте данные вашей поездки в вашу учетную запись Garmin Connect.

Приложение Garmin Connect автоматически ишет обновления программного обеспечения и отправляет их на устройство Edge.

2. Поднесите устройство Edge к датчику на расстояние не более 3 м.

3. Поверните шатун педали несколько раз. Устройство Edge предложит вам установить обновления.

4. Следуйте экранным инструкциям.

## Ситуативная информирован-**HOCTH**

Для повышения ситуативной информированности устройство Edge может быть использовано с дисплеем Varia Vision™. интеллектуальными велосипедными фарами Varia™ и радаром заднего обзора. Дополнительную информацию см. в руководстве пользователя устройства Varia.

ПРИМЕЧАНИЕ: Перед установкой сопряжения с устройствами Varia может потребоваться выполнить обновление программного обеспечения Edge.

## Использование электронных переключателей скоростей

Для возможности использования совместимых переключателей скоростей, например, Shimano® Di2™, необходимо установить их сопряжение с устройством. Также можно настроить дополнительные поля данных. Когда датчик находится в режиме регулировки, на экране Edge 830 отображаются текущие параметры регулировки.

## Использование eBike

Для возможности использования совместимого устройства eBike, например, Shimano STEPS™ еВіке, необходимо установить его сопряжение с велокомпьютером. Также можно настроить дополнительные поля данных.

### Просмотр данных датчика еВіке

1. Выберите  $\equiv$  > Settings (настройки) > Sensors (датчики).

- 2. Выберите eBike.
- 3. Выполните одно из следующих действий:
	- Для просмотра данных еВіке, например. показаний одометра или пройденного расстояния, выберите Sensor Details > eBike Details (данные датчика > данные eBike).
	- Для просмотра сообшений об ошибке еВіке выберите  $\blacktriangle$ .

Дополнительную информацию см. в руководстве пользователя eBike

## Архив

Архив включает в себя время, расстояние. количество израсходованных калорий, скорость, данные кругов, высоту и дополнительную информацию от датчиков ANT+.

ПРИМЕЧАНИЕ: При остановленном или выключенном таймере данные архива не записываются

После заполнения памяти устройства на экране появится сообщение. Прибор не удаляет архив автоматически. Периодически загружайте архив в Garmin Connect для сохранения всех своих данных.

## Просмотр поездки

- 1. Выберите  $\equiv$  > History (архив) > Rides (поездки).
- 2. Выберите поездку.
- 3. Выберите нужную опцию.

#### Просмотр времени в каждой зоне

#### тренировки

Для возможности просмотра времени в каждой зоне тренировки вы должны настроить сопряжение устройства с совместимым

пульсометром или измерителем мощности, а также завершить и сохранить занятие.

Просмотр времени, которое вы провели в каждой зоне частоты пульса и зоне мощности, поможет вам скорректировать интенсивность тренировок. Вы можете изменить ваши зоны мощности и зоны частоты пульса в соответствии с вашими целями и возможностями. Также во время поездки вы можете настроить поле данных на индикацию времени, проведенном в зонах тренировки.

**1.** Выберите **> History** (архив) **> Rides** (поездки).

- **2.** Выберите поездку.
- **3.** Выполните одно из следующих действий:

• Если во время поездки записывались данные с одного датчика, выберите Time in HR Zone (время в зоне частоты пульса) или Time in Power Zone (время в зоне мощности).

• Если во время поездки записывались данные с обоих датчиков, выберите Time in Zone (время в зоне) и затем выберите Heart Rate Zones (зоны частоты пульса) или Power Zones (зоны мощности).

#### **Удаление поездки**

**1.** Выберите **> History** (архив) **> Rides** (поездки) >  $\bar{\mathbf{W}}$ .

**2.** Выберите одну или несколько поездок для удаления.

**3.** Выберите ✔.

#### **Просмотр итоговых данных**

Вы можете просмотреть итоговые данные, сохраненные в памяти устройства, включая количество поездок, время, расстояние и калории.

Выберите > History (архив) > Totals (итоговые данные).

#### **Garmin Connect**

С помощью Garmin Connect вы можете связываться с друзьями. Приложение Garmin Connect предоставляет инструменты для отслеживания и анализа данных, а также для обмена информацией и мотивации пользователей. Вы можете записывать события вашей активной жизни, включая пробежки, прогулки, велосипедные и плавательные

тренировки, походы, триатлон и многое другое.

Для бесплатного создания новой учетной записи настройте сопряжение устройства с телефоном с помощью приложения Garmin Connect или зайдите на сайт www. garminconnect.com/start.

Хранение занятий: После завершения и сохранения занятия в памяти прибора вы можете загрузить данные в приложение Garmin Connect и хранить их там сколько захотите.

Анализ данных: Вы можете просматривать подробную информацию о записанном занятии, включая время, расстояние, высоту, частоту пульса, сожженные калории, частоту вращения педалей, данные беговой динамики, а также карту (вид сверху), графики темпа и скорости и настраиваемые отчеты.

**ПРИМЕЧАНИЕ:** Некоторые данные требуют использования дополнительных аксессуаров, например, пульсометра.

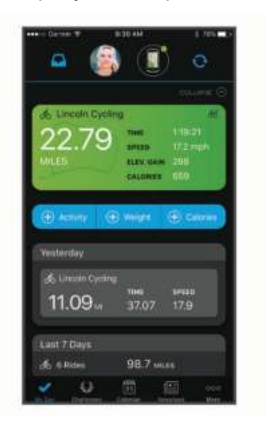

Планирование тренировок: Вы можете выбрать спортивную цель и загрузить один из планов тренировок с графиком занятий на каждый день.

Обмен информацией о занятиях: Вы можете делиться данными с другими пользователями или размещать ссылки на ваши занятия в социальных сетях.

#### **Передача поездки в Garmin Connect**

• Выполните синхронизацию устройства Edge с приложением Garmin Connect на смартфоне

• Используйте USB-кабель, входящий в комплект устройства Edge, для передачи данных поездки на учетную запись Garmin Connect в компьютере.

### Запись данных

В устройстве используется функция «умной» записи, при которой в памяти сохраняются ключевые точки, где произошло изменение направления, скорости или частоты пульса.

При подключении измерителя мощности устройство записывает точки каждую секунду. При этом получается очень подробный трек, и память прибора быстро заполняется.

Информацию об усреднении данных для частоты врашения педалей и мощности см. в п. «Усреднение данных частоты вращения педалей и мощности».

## Управление данными

ПРИМЕЧАНИЕ: Прибор Еdge не совместим с Windows® 95, 98, Me, Windows NT® и Мас® OS 10.3 и более ранними версиями.

#### Подключение устройства к компьютеру

## **ПРЕДУПРЕЖДЕНИЕ**

Для защиты от коррозии перед зарядкой прибора или подключением к компьютеру тщательно просушите порт USB, защитную крышку и окружающую область.

1. Поднимите защитную крышку с порта **USB** 

2. Вставьте малый разъем USB-кабеля в порт USB на устройстве.

3. Вставьте конец кабеля с большим разъемом USB в компьютерный USB-порт.

Устройство будет отображено в виде съемного диска в окне «Мой компьютер» (для компьютеров Windows) или в виде установленного тома (для компьютеров Мас).

#### Передача файлов на устройство

1. Подключите устройство к компьютеру.

На компьютерах Windows устройство будет показано в виде съемного диска или портативного устройства. На компьютерах Мас устройство показано как установленный том.

ПРИМЕЧАНИЕ: Некоторые компьютеры с несколькими сетевыми устройствами могут не отображать съемные диски должным образом. См. документацию к операционной СИСТАМА

2. На компьютере откройте диспетчер файлов.

3. Выберите файл, который вы хотите скопировать.

4. Выберите позиции Edit > Сору (правка > копировать).

5. Откройте портативное устройство, диск или том для прибора Edge.

6. Выберите папку.

7. Выберите позиции Edit > Paste (правка > вставить).

Файл появится в списке файлов в памяти устройства.

#### Удаление файлов

### **ПРЕДУПРЕЖДЕНИЕ**

Если вы не знаете назначение файла, не удаляйте его. В памяти вашего прибора Edge содержатся важные системные файлы, которые нельзя удалять.

1. Откройте диск или том Garmin.

2. При необходимости откройте папку или TOM.

3. Выберите файл, который вы хотите удалить.

4. Нажмите на кнопку Delete (удалить) на клавиатуре компьютера.

ПРИМЕЧАНИЕ: Если вы используете компьютер Apple®, то для окончательного удаления файлов вы должны очистить папку «Корзина».

### Отключение USB-кабеля

Если прибор подключен к компьютеру как съемный диск или том, то вы должны безопасно отсоединить устройство от компьютера, чтобы не потерять данные. Если же прибор подключен к компьютеру Windows®

как портативное устройство, то операция безопасного отключения не нужна.

1. Выполните одно из следующих действий:

• В компьютерах Windows выберите значок Безопасное извлечение устройства в панели оповешений и выберите ваше устройство.

• В компьютерах Apple выберите устройство и затем выберите File > Eject (файл > удалить).

2. Отсоедините кабель от вашего компью-Tepa.

## **Настройка** устройства

## Загружаемый контент Connect IQ

Вы можете добавлять на устройство контент Connect IQ, предлагаемый компанией Garmin и другими поставшиками, с помошью приложения Connect IQ Mobile.

Поля данных: Загрузка новых полей данных для отображения информации датчиков, занятий и архива в новом формате. Вы можете добавлять поля данных Connect IQ к встроенным функциям и страницам.

Виджеты: Наглядный способ отображения информации, включая данные датчиков и оповешения.

Приложения: Добавление на устройство интерактивных элементов, например, новых типов спортивных занятий.

### Загрузка контента Connect IQ с ис-

#### пользованием компьютера

1. Подключите устройство к компьютеру с помошью USB-кабеля.

2. Зайдите на сайт apps.garmin.com и зарегистрируйтесь.

3. Выберите контент Connect IQ и загрузите его.

4. Следуйте экранным инструкциям.

## Профили

Устройство Edge предоставляет несколько способов настройки, включая профили. Это набор настроек для оптимальной работы прибора в зависимости от типа использования. Например, вы можете задавать разные настройки и поля данных для спортивной тренировки и катания на горном вепосипеле

Если при использовании профиля вы меняете настройки (например, поля данных или единицы измерения), то эти изменения автоматически сохраняются как часть профиля.

Activity Profiles (профили занятий): Вы можете создать отдельный профиль для каждого типа катания. Например, можно настроить профили для тренировки, соревнований и катания на горном велосипеде. Профиль занятия включает настроенные пользователем страницы данных, итоговые данные занятия, предупреждения, зоны тренировки (например, частоты пульса и скорости), настройки тренировки (например, «Автоматическая пауза» и «Автоматическое начало круга») и навигационные настройки.

User Profile (профиль пользователя): Вы можете задать личные настройки, включающие пол, возраст, вес и рост. Устройство будет использовать эту информацию для расчета точных данных поездки.

#### Настройка профиля пользователя

Вы можете обновить личные настройки. включающие пол, возраст, вес и рост. Устройство будет использовать эту информацию для расчета точных данных поездки.

1. Выберите  $\equiv$  > My Stats (мои данные) > User Profile (профиль пользователя).

2. Выберите нужную опцию.

## Настройки для тренировки

Описанные ниже опции и настройки позволяет вам настраивать устройство в соответствии с вашими требованиями. Эти настройки сохраняются в профиле занятия. Например, вы можете задать предупреждения по времени для профиля соревнования и отметку начала нового круга по местоположению для профиля поездок на горном велосипеде.

### Обновление профиля занятия

Вы можете настроить до десяти профилей занятий. Можно изменять настройки и поля данных для конкретного занятия или поездки.

**1.** Выберите **> Activity Profiles** (профили занятий).

**2.** Выполните одно из следующих действий:

• Выберите профиль.

• Выберите Create New (создать) для добавления или копирования профиля.

**3.** При необходимости измените название и цвет профиля.

**4.** Выполните одно из следующих действий:

• Выберите **Data Screens** (экраны данных) для настройки экранов данных и полей данных.

• Выберите **Data Screens** (экраны данных) **> Elevation** (высота) **> ClimbPro** для включения функции ClimbPro.

• Выберите Default Ride Type (тип поездки по умолчанию) для настройки типа поездки, характерного для данного профиля занятия, например, ежедневные поездки на работу.

• **СОВЕТ:** После нехарактерной поездки вы можете вручную изменить тип поездки. Точные данные о типе поездок важны для создания маршрутов, подходящих для велосипедистов.

• **Выберите Segments** (сегменты) для включения разрешенных сегментов.

• Выберите Alerts (предупреждения) для настройки предупреждений.

• **Выберите Auto Features** (авто функции) > Auto Lap (автоматическое начало круга) для настройки критерия отметки начала нового круга.

• **Выберите Auto Features** (авто функции) > Auto Pause (авто пауза) для изменения критерия автоматической остановки таймера занятия.

• **Выберите Auto Features** (авто функции) **> Auto Sleep** (авто сон) для автоматического переключения прибора в режим сна после отсутствия действий в течение пяти минут.

• Выберите **Auto Features** (авто функции) > Auto Scroll (автоматическая прокрутка) для настройки индикации данных тренировки при работающем таймере занятия.

• Выберите **Timer Start Mode** (режим запуска таймера), чтобы определить, каким

образом устройство узнает о начале поездки и автоматически включает таймер.

- Выберите **Nutrition/ Hydration** (питание/ питье) для включения отслеживания потребления пищи и жидкости.
- Выберите **Navigation** (навигация) > Map (карта) для изменения настроек карты.
- Выберите **Navigation** (навигация) > Routing (расчет маршрутов) для изменения настроек расчета маршрутов.

• Выберите **Navigation** (навигация) > Navigation Prompts (навигационные сообщения) для отображения навигационных сообщений с использованием окна карты или текста.

• Выберите **Navigation** (навигация) **> Sharp Bend Warning (предупреждение** об опасных поворотах) для включения предупреждающих сообщений о сложных поворотах.

• Выберите GPS Mode (режим GPS) для отключения GPS-приемника или изменения спутниковой настройки.

Все внесенные вами изменения будут сохранены в профиле занятия.

#### **Добавление экрана данных**

**1.** Выберите **> Activity Profiles** (профили занятий).

**2.** Выберите профиль.

**3.** Выберите **Data Screens** (экраны данных) **> Add New** (добавить новый) **> Data Screen**  (экран данных).

**4.** Выберите категорию и затем выберите одно или несколько полей данных.

- **5. Выберите Э.**
- **6.** Выполните одно из следующих действий:
	- Выберите другую категорию для выбора дополнительных полей данных.
	- Выберите $\blacktriangledown$ .

**7.** Проведите по экрану влево или вправо для изменения компоновки.

#### **8. Выберите >.**

**9.** Выполните одно из следующих действий:

• Коснитесь поля данных и затем коснитесь другого поля данных, чтобы поменять их местами.

• Дважды коснитесь поля данных, чтобы его изменить.

**10. Выберите ✔**.

#### **Изменение экрана данных**

**1.** Выберите **> Activity Profiles** (профили занятий).

- **2.** Выберите профиль.
- **3.** Выберите Data Screens (экраны данных).
- **4.** Выберите экран данных.

**5.** Выберите **Layout and Data Fields** (компоновка и поля данных).

**6.** Проведите по экрану влево или вправо для изменения компоновки.

- **7. Выберите >**.
- **8.** Выполните одно из следующих действий:

• Коснитесь поля данных и затем коснитесь другого поля данных, чтобы поменять их местами.

• Дважды коснитесь поля данных, чтобы его изменить.

**9.** Выберите ✔.

#### **Перестановка экранов данных**

1. Выберите **<u>sex</u>** > Activity Profiles (профили занятий).

**2.** Выберите профиль.

**3.** Выберите **Data Screens** (экраны данных)  $\Rightarrow \triangleq$ 

- **4.** Выберите экран данных.
- **5.** Выберите  $\overline{\phantom{a}}$  или  $\equiv$
- **6.** Выберите ✔.

### **Предупреждения**

Вы можете использовать функцию предупреждений, чтобы применять в тренировках целевые параметры времени, расстояния, калорий, частоты пульса, частоты вращения педалей и мощности. Настройки предупреждений сохраняются в профиле занятия.

### **Настройка диапазонных предупреждений**

Если вы используете дополнительный пульсометр, датчик частоты вращения педалей или измеритель мощности, то вы можете задавать диапазонные предупреждения.

Устройство выдаст сигнал, если определенный параметр станет выше или ниже выбранного диапазона значений. Например, вы можете настроить прибор таким образом, чтобы он выдавал предупреждение, когда частота вращения педалей станет ниже 40 об./мин. и выше 90 об./мин. Также вы можете использовать в качестве диапазона предупреждения зону тренировки.

**1.** Выберите **> Activity Profiles** (профили занятий).

**2.** Выберите профиль.

**3.** Выберите **Alerts** (предупреждения).

**4.** Выберите Heart Rate Alert (предупреждение по частоте пульса), Cadence Alert (предупреждение по частоте вращения) или Power Alert (предупреждение по мощности).

**5.** Введите минимальное и максимальное значение или выберите зоны.

Каждый раз, когда значение становится ниже или выше указанного диапазона, на экране прибора появляется сообщение. Если звуковые сигналы включены, то устройство также выдает звуковой сигнал.

### **Настройка повторяющегося преду-**

#### **преждения**

Повторяющееся предупреждение выдается каждый раз, когда устройство записывает определенное значение или интервал. Например, вы можете настроить прибор на выдачу предупреждений каждые 30 минут.

**1.** Выберите **> Activity Profiles** (профили занятий).

- **2.** Выберите профиль.
- **3.** Выберите **Alerts** (предупреждения).
- **4.** Выберите тип предупреждения.
- **5.** Включите предупреждение.
- **6.** Введите значение.
- $7.$  Выберите $\blacktriangledown$ .

Каждый раз при достижении параметра предупреждения на экране прибора появляется сообщение. Если звуковые сигналы включены, то устройство также выдает звуковой сигнал.

**Настройка интеллектуальных предупреждений о еде и питье**

Интеллектуальные предупреждения напоминают о необходимости поесть или попить через определенные интервалы времени в зависимости от параметров текущей поездки. При выдаче интеллектуальных предупреждений учитываются такие критерии, как температура, набор высоты, скорость, продолжительность, частота пульса и мощность (при наличии).

**1.** Выберите **> Activity Profiles** (профили занятий).

**2.** Выберите профиль.

**3.** Выберите Alerts (предупреждения).

**4.** Выберите Eat Alert (предупреждение о еде) или Drink Alert (предупреждение о питье).

**5.** Включите предупреждение.

**6.** Выберите **Type > Smart** (тип > интеллектуальное).

Каждый раз при достижении расчетного значения, при котором выдается предупреждение, на экране устройства будет появляться сообщение. Если звуковые сигналы включены, то устройство также выдает звуковой сигнал.

### **Функция Auto Lap (автоматическая**

#### **отметка начала круга)**

Отметка начала круга по местоположению

Вы можете использовать функцию "Auto Lap" для автоматической отметки начала круга в определенном местоположении. Эта функция может быть полезна для сравнения ваших результатов, показанных на различных отрезках заезда (например, длинный подъем или спринт). При прохождении дистанций используйте опцию "By position" (по местоположению) для начала новых кругов во всех начальных точках кругов, сохраненных в дистанции.

**1.** Выберите **> Activity Profiles** (профили занятий).

**2.** Выберите профиль.

**3.** Выберите **Auto Features** (авто функции) **> Auto Lap** (автоматическое начало круга) **> Auto Lap Trigger** (включение нового круга) **> By Position** (по местоположению) **> Lap At**  (круг на).

**4.** Выполните одно из следующих действий:

• Выберите Lap Press Only (только нажатие кнопки Lap), чтобы устройство отмечало новый круг каждый раз при нажатии кнопки , а также каждый раз при повторном прохождении этих местоположений.

• Выберите **Start And Lap** (кнопки Start и Lap), чтобы устройство отмечало новый круг в местоположении GPS, где вы нажали кнопку  $\blacktriangleright$ , а также в любых точках маршрута, в которых вы во время поездки нажали кнопку $\mathbf \Omega$ .

• Выберите Mark And Lap (отметка и Lap), чтобы устройство отмечало новый круг в определенном местоположении GPS, отмеченном до поездки, а также в любых точках маршрута, в которых вы во время поездки нажали кнопку $\mathbf \Omega$ .

**5.** При необходимости проведите настройку полей с информацией о круг).

#### **Отметка начала круга после прохож-**

#### **дения определенного расстояния**

Вы можете использовать функцию "Auto Lap" для автоматического начала нового круга после прохождения определенного расстояния. Эта функция может быть полезна для сравнения результатов на различных отрезках заезда (например, каждые 10 миль или 40 км).

1. Выберите  $\equiv$  > Activity Profiles (профили занятий).

**2.** Выберите профиль.

**3.** Выберите Auto Features (авто функции) > **Auto Lap** (автоматическое начало круга) > **Auto Lap Trigger** (включение нового круга) > By Distance (по расстоянию) **> Lap At** (круг на).

**4.** Введите значение.

**5.** При необходимости проведите настройку полей с информацией о круге.

### **Использование функции автомати-**

### **ческого переключения в режим сна**

Вы можете использовать функцию "Auto Sleep" (авто сон) для автоматического переключения устройства в режим сна после 5 минут без активности. В режиме сна экран

отключается; датчики ANT+, Bluetooth и GPS отсоединяются.

Wi-Fi продолжает работать после переключения устройства в режим сна.

**1.** Выберите **> Activity Profiles** (профили занятий).

**2.** Выберите профиль.

**3.** Выберите **Auto Features** (авто функции) > Auto Sleep (авто сон).

#### **Использование функции автомати-**

#### **ческой паузы**

Вы можете использовать функцию автоматической паузы (Auto Pause) для автоматической остановки таймера в том случае, если вы прекращаете движение, или ваша скорость падает ниже заданного значения. Эта функция может быть полезна в ситуациях, когда ваш маршрут включает светофоры или другие места, где вам приходится останавливаться или замедлять движение.

**ПРИМЕЧАНИЕ:** Когда таймер остановлен или отключен, данные архива не записываются.

**1.** Выберите **> Activity Profiles** (профили занятий).

**2.** Выберите профиль.

**3.** Выберите **Auto Features** (авто функции) > Auto Pause (автоматическая пауза).

- **4.** Выберите одну из следующих опций:
	- Выберите When Stopped (при остановке), чтобы таймер автоматически останавливался, когда вы прекращаете движение.
	- Выберите Custom Speed (настраиваемая скорость), чтобы таймер автоматически останавливался, когда ваша скорость падает ниже заданного значения.

**5.** При необходимости настройте дополнительные поля данных времени.

#### **Использование автоматической прокрутки**

Используйте эту функцию для автоматической прокрутки всех страниц с данными тренировки во время работы таймера.

**1.** Выберите **> Activity Profiles** (профили занятий).

**2.** Выберите профиль.

**3.** Выберите Auto Features (авто функции) >

Auto Scroll (автоматическая прокрутка).

**4.** Выберите скорость прокрутки.

#### **Автоматический запуск таймера**

Эта функция автоматически определяет, когда ваш прибор Edge принял спутниковые сигналы и находится в состоянии движения. Устройство включает таймер или напоминает вам включить таймер, чтобы вы могли записать информацию о поездке.

**1.** Выберите **> Activity Profiles** (профили занятий).

**2.** Выберите профиль.

**3.** Выберите Timer Start Mode (режим запуска таймера).

- **4.** Выполните одно из следующих действий:
	- Выберите Manual (ручной режим) и затем нажмите кнопку  $\blacktriangleright$  для запуска таймера.

• Выберите Prompted (по запросу) для отображения визуального напоминания, когда вы достигните скорости, при которой нужно включать таймер.

• Выберите Auto (авто режим) для автоматического запуска таймера, когда вы достигните скорости, при которой нужно включать таймер.

#### **Изменение спутниковой настройки**

Для обеспечения лучшей работы в сложных условиях и более быстрого расчета местоположения можно выбрать режим GPS + GLONASS или GPS + GALILEO. При использовании GPS вместе с другой спутниковой системой происходит более быстрый расход заряда батареи, чем при использовании одной системы GPS.

**1.** Выберите **> Activity Profiles** (профили занятий).

- **2.** Выберите профиль.
- **3.** Выберите GPS Mode (режим GPS).
- **4.** Выберите опцию.

### **Настройки телефона**

 $B$ ыберите  $\equiv$  > Connected Features (подключаемые функции) > Phone (телефон).

Enable (включить): Включение беспроводной технологии Bluetooth.

**ПРИМЕЧАНИЕ:** Другие настройки Bluetooth появляются только при включении беспроводной технологии Bluetooth.

**Friendly Name** (псевдоним): Позволяет ввести псевдоним, используемый для идентификации ваших устройств в среде Bluetooth.

**Pair Smartphone** (сопряжение со смартфоном): Подключение устройства к совместимому смартфону Bluetooth. Эта настройка позволяет вам использовать подключаемые функции Bluetooth, например, LiveTrack (живое слежение) и загрузку занятий в приложение Garmin Connect.

**Smart Notifications** (оповещения от смартфона): Позволяет принимать оповещения от совместимого смартфона.

**Missed Notifications** (оповещения о пропущенных): Индикация оповещений о пропущенных вызовах и сообщениях с совместимого смартфона.

**Text Reply Signature** (подпись текстовых ответов): Добавление подписей к текстовым сообщениям.

## **Системные настройки**

Выберите **> System** (система).

- Настройки дисплея.
- Настройки виджета.
- Настройки записи данных.
- Настройки единиц измерения.
- Настройки звуковых сигналов.
- Настройка языка.

#### **Настройки дисплея**

Выберите **> System** (система) **> Display** (дисплей).

Auto Brightness (авто яркость): Автоматическая регулировка яркости подсветки в зависимости от условий освещенности.

Brightness (яркость): Настройка яркости подсветки.

Backlight Timeout (таймаут подсветки): Настройка периода времени, по истечении которого подсветка отключается.

Color Mode (цветовой режим): Выбор ночного или дневного режима дисплея. Вы можете выбрать настройку "Auto" (авто), чтобы устройство автоматически переключалось между ночным и дневным режимом в зависимости от времени суток.

Screen Capture (снимок экрана): Позволяет сохранить изображение на экране прибора.

#### **Использование подсветки**

Для включения подсветки коснитесь сенсорного экрана.

**ПРИМЕЧАНИЕ:** Можно отрегулировать таймаут подсветки.

**1.** Находясь на главном экране или экране данных, проведите вниз от верхней части экрана.

**2.** Выполните одно из следующих действий:

• Для ручной настройки яркости выберите

… и затем используйте ползунок.

• Чтобы устройство автоматически настраивало яркость подсветки на основе условий освещенности, выберите Auto (авто).

#### **Настройка последовательности**

#### **виджетов**

Можно изменить порядок следования виджетов в последовательности, удалить виджеты и добавить новые виджеты.

**1.** Выберите **> System** (система) **> Widget** Management (управление виджетами).

**2.** Выберите виджет для добавления или удаления из последовательности.

**3.** Выберите <del>≑</del> для изменения положения виджета в последовательности.

#### **Настройки записи данных**

Выберите **> System** (система) **> Data Recording** (запись данных).

**Recording Interval** (интервал записи): Позволяет определить, каким образом устройство выполняет запись данных. При выборе опции "Smart" прибор записывает только основные точки, в которых произошло изменение направления, скорости или частоты пульса. Опция "1 Sec" (1 секунда) позволяет записывать точки каждую секунду. При этом создается очень подробная запись занятия и увеличивается размер соответствующего файла.

Cadence Averaging (усреднение частоты вращения педалей): С помощью этой настройки вы можете определить, будут ли включаться нулевые значения частоты вращения педалей (когда вы не крутите педали) в средние показатели.

Power Averaging (усреднение мощности): С помощью этой настройки вы можете определить, будут ли включаться нулевые значения частоты мощности (когда вы не крутите педали) в средние показатели.

Log HRV (журнал вариабельности ЧП): Настройка устройства на запись вариабельности частоты пульса во время занятия.

#### **Изменение единиц измерения**

Вы можете настроить единицы измерения расстояния и скорости, высоты, температуры и веса, а также формат местоположения и формат времени.

**1.** Выберите **> System** (система) **> Units** (единицы измерения).

**2.** Выберите тип единиц измерения.

**3.** Выберите единицы измерения для настройки.

#### **Включение и выключение звуковых**

#### **сигналов устройства**

Выберите … > System (система) > Tones (звуковые сигналы).

#### **Изменение настройки языка**

Выберите … > System (система) > Language (язык).

#### **Часовые пояса**

Каждый раз после включения прибора и приема спутниковых сигналов устройство автоматически определяет ваш часовой пояс и текущее время суток.

## **Настройка расширенного режима индикации**

Можно настроить устройство Edge 830 на расширенный режим индикации для просмотра экранов данных с совместимых мультиспортивных часов Garmin. Например, вы можете настроить сопряжение совместимого устройства Forerunner для отображения его экранов данных на велокомпьютере Edge во время триатлона.

**1.** В устройстве Edge выберите … > Extended Display Mode (расширенный режим индикации) > Connect Watch (подключить часы).

**2.** В совместимых часах Garmin выберите Settings > Sensors & Accessories > Add New > Extended Display (настройки > датчики и аксессуары > добавить > расширенная индикация).

**3.** Следуйте экранным инструкциям в устройстве Edge и часах Garmin для завершения процедуры сопряжения.

Когда устройства будут сопряжены, экраны данных сопряженных часов будут показаны на дисплее велокомпьютера Edge.

**ПРИМЕЧАНИЕ:** При использовании режима расширенной индикации обычные функции устройства Edge будут отключены.

После установки сопряжения совместимых часов Garmin с устройством Edge эти компоненты будут подключаться автоматически, когда вы будете использовать режим расширенной индикации в следующий раз.

### **Выход из режима расширенной**

#### **индикации**

Когда устройство находится в режиме расширенной индикации, коснитесь экрана и выберите Exit Extended Display Mode (выход из режима расширенной индикации) > … .

## **Информация об устройстве**

### **Обновления для устройства**

На компьютере установите Garmin Express (www.garmin.com/express). На смартфоне установите приложение Garmin Connect.

Таким образом, вы получаете удобный доступ к следующим услугам для устройств Garmin:

- Обновления программного обеспечения
- Обновления картографии
- Обновления дистанций
- Передача данных в Garmin Connect
- Регистрация устройства

### Обновление программного обеспе-

#### чения с использованием приложе-

#### ния Garmin Connect

Для возможности обновления программного обеспечения устройства с использованием приложения Garmin Connect вы должны создать учетную запись Garmin Connect и установить сопряжение устройства с совместимым смартфоном.

Выполните синхронизацию устройства с приложением Garmin Connect.

При наличии нового программного обеспечения приложение Garmin Connect автоматически передаст обновление на **VCTDOЙCTBO** 

#### Обновление программного обеспе-

#### чения с помощью Garmin Express

Для возможности обновления программного обеспечения вы должны создать учетную запись в приложении Garmin Connect, а также загрузить и установить приложение Garmin Express.

1. Подключите устройство к компьютеру с помошью USB-кабеля.

2. При наличии нового программного обеспечения Garmin Express автоматически передаст обновление на устройство.

3. Следуйте экранным инструкциям.

Не отсоединяйте устройство от компьютера во время процедуры обновления.

ПРИМЕЧАНИЕ: Если вы уже настраивали устройство с помощью подключения Wi-Fi, то Garmin Connect может автоматически загружать имеющиеся обновления программного обеспечения на устройство при подключении по Wi-Fi.

## Технические характеристики

#### Технические характеристики Edge

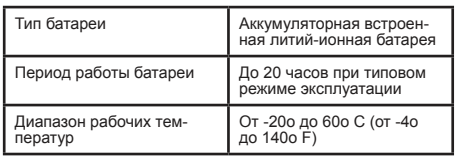

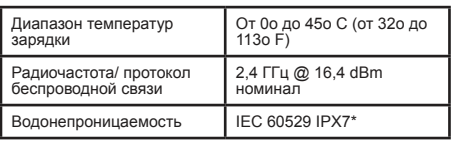

\*Устройство выдерживает случайные погружения на глубину 1 метр в течение 30 минут. Дополнительную информацию см. на сайте www.garmin.com/waterrating.

#### Технические характеристики пульсометра

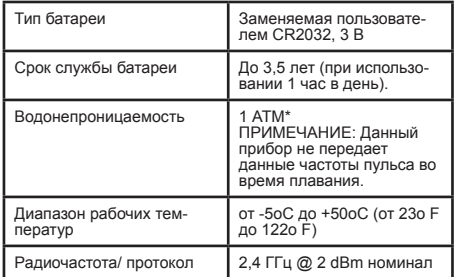

\* Устройство выдерживает давление эквивалентное глубине 10 метров. Дополнительную информацию см. на сайте www.garmin. com/waterrating.

#### Технические характеристики датчика скорости и датчика частоты вращения педалей

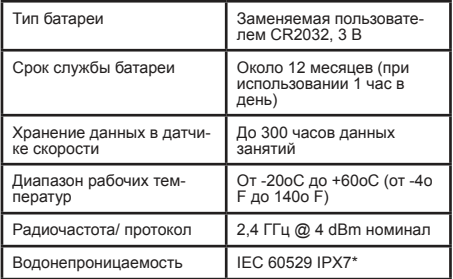

\* Устройство выдерживает случайное погружение на глубину до 1 м в течение до 30 минут. Дополнительную информацию см. на сайте www.garmin.com/waterrating.

## Просмотр информации об **VCTDOЙСТВЕ**

Вы можете просмотреть идентификационный номер устройства, версию программного обеспечения. нормативную информацию и текст лицензионного соглашения.

Выберите => System > About > Copyright Info (система > информация > информация об авторских правах)

#### Просмотр нормативной информации

#### и сведений о соответствии на элек-

#### тронной бирке

Бирка с информацией об устройстве предоставляется в электронном формате. Эта бирка может содержать нормативную информацию, например, идентификационные номера, предоставляемые FCC, или отметки о соответствии региональным нормам, а также прочую информацию о продукте и лицензии.

#### 1. Выберите $\equiv$ .

2. Выберите System > Requlatory Info (система > нормативная информация).

### Уход за устройством

## **ПРЕДУПРЕЖДЕНИЕ**

Не подвергайте устройство длительному воздействию экстремальных температур, поскольку это может привести к серьезным попомкам

Не используйте твердые или острые предметы для работы с сенсорным экраном, поскольку это может привести к поломкам устройства.

Не допускайте контакта устройства с химическими очистителями, растворителями и репеллентами от насекомых, которые могут повредить пластиковые компоненты и покрытие.

Плотно закрывайте защитную крышку, иначе USB-порт может получить повреждения.

#### Чистка устройства

1. Протрите корпус тканью, смоченной в бытовом очистителе.

2. Вытрите насухо.

После чистки позвольте устройству полностью просохнуть.

#### Уход за пульсометром

## **ПРЕДУПРЕЖДЕНИЕ**

Перед чисткой ленты отстегните и снимите модуль пульсометра.

Скопление пота и соли на ленте может снижать способность пульсометра к передаче точных данных.

- Подробные инструкции по чистке пульсометра см. на сайте www.qarmin.com/ **HRMcare**
- Споласкивайте ленту после каждого использования.
- Стирайте ленту в машине после каждых 7 использований.
- Не просушивайте ленту в сушильном приборе.
- Для просушки ленты повесьте ее или разложите на плоской поверхности.
- Для продления срока службы пульсометра отстегивайте модуль, когда не используете его.

## Заменяемые пользователем батареи

#### **ЛАВНИМАНИЕ**

Правила безопасности и важную информацию о приборе вы можете найти в руководстве Important Safety and Product Information (важная информация о безопасности и продукте), вложенном в коробку с устройством.

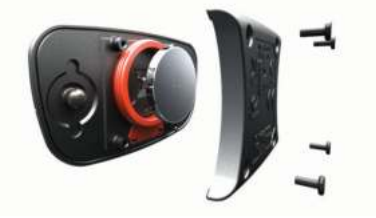

3. Подождите 30 секунд.

4. Вставьте новую батарею, стороной с положительным полюсом вверх.

ПРИМЕЧАНИЕ: Будьте осторожны - не сломайте и не потеряйте уплотнительное кольцо на крышке.

5. Установите на место заднюю крышку и закрепите ее с помощью четырех винтов. **ПРИМЕЧАНИЕ:** Не затягивайте винты слишком сильно.

После замены батареи в датчике частоты пульса вы должны снова установить сопряжение с прибором.

### **Замена батареи в датчике скорости**

В устройстве используется одна батарея CR2032. Светодиод мигает красным, указывая на низкий заряд батареи, после двух оборотов педалей.

**1.** Найдите круглую крышку батарейного отсека **<sup>1</sup>** , расположенную в передней части датчика.

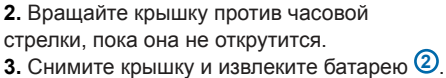

**4.** Подождите 30 секунд.

**5.** Вставьте новую батарею в крышку, соблюдая полярность.

**ПРИМЕЧАНИЕ:** Будьте осторожны – не сломайте и не потеряйте уплотнительное кольцо на крышке.

**6.** Поверните крышку батарейного отсека по часовой стрелке, чтобы отметка на крышке совместилась с отметкой на корпусе устройства.

**ПРИМЕЧАНИЕ:** Светодиод мигает красным и зеленым в течение нескольких секунд после замены батареи. Если светодиод мигает зеленым и затем перестает мигать, то это означает, что устройство активно и готово к передаче данных.

#### **Замена батареи в датчике частоты вращения педалей**

В устройстве используется одна батарея

CR2032. Светодиод мигает красным, указывая на низкий заряд батареи, после двух оборотов педалей.

**1.** Найдите круглую крышку батарейного отсека **<sup>1</sup>** , расположенную на задней поверхности датчика.

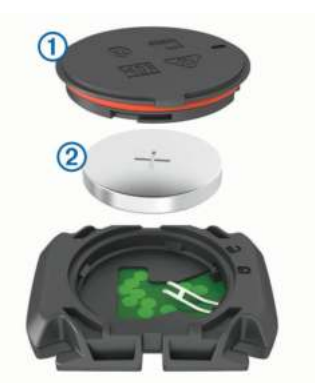

**2.** Поверните крышку против часовой стрелки, чтобы отметка на крышке показывала на открытое положение.

- **3.** Снимите крышку и извлеките батарею **<sup>2</sup>** .
- **4.** Подождите 30 секунд.

**5.** Вставьте новую батарею в крышку, соблюдая полярность.

**ПРИМЕЧАНИЕ:** Будьте осторожны – не сломайте и не потеряйте уплотнительное кольцо на крышке.

**6.** Поверните крышку батарейного отсека по часовой стрелке, чтобы отметка на крышке показывала на закрытое положение.

**ПРИМЕЧАНИЕ:** Светодиод мигает красным и зеленым в течение нескольких секунд после замены батареи. Если светодиод мигает зеленым и затем перестает мигать, то это означает, что устройство активно и готово к передаче данных.

## **Поиск и устранение неисправностей**

## **Перезагрузка устройства**

Если прибор перестал реагировать на ваши команды, вы можете выполнить его перезагрузку. При этом ваши данные или настройки не удаляются.

Удерживайте кнопку в течение 10 секунд.

Устройство выполнит перезагрузку и снова включится.

Восстановление настроек по умолчанию Можно восстановить значения настроек и профили занятий по умолчанию. При этом ваш архив и занятия (включая поездки, тренировки и дистанции) не будут удалены. Выберите **> System** (система) **> Device Reset** (перезагрузка прибора) **> Restore Default Settings** (восстановить настройки по  $V$ молчанию) >  $\blacktriangleright$ .

#### **Удаление данных и настроек пользо-**

#### **вателя**

Вы можете удалить все данные пользователя и вернуть все настройки прибора к начальным значениям. При этом удаляется весь архив и данные, включая поездки, тренировки и дистанции. Кроме того, сбрасываются все настройки устройства и профили занятий. Однако файлы, записанные на устройство с компьютера, не удаляются.

Выберите > System (система) > Device Reset (перезагрузка прибора) > Delete Data and Reset Settings (удалить данные и сбросить настройки)  $>$   $\checkmark$ .

### **Продление срока службы батареи**

• Включите режим Battery Save Mode (экономичный режим) .

- Уменьшите яркость подсветки или уменьшите настройку таймаута подсветки.
- Настройте интервал записи на опцию Smart.
- Включите функцию Auto Sleep (авто сон)

• Выключите беспроводную функцию Bluetooth.

- Выберите настройку GPS.
- Удалите беспроводные датчики, которые вы больше не используете.

#### **Включение экономичного режима батареи**

При выборе экономичного режима устройство автоматически меняет настройки для продления периода работы батареи, что может быть полезно в случае длительных поездок. Во время занятия экран будет

выключен. Вы можете использовать автоматические предупреждения и коснуться экрана для его активизации. В экономичном режиме точки трека GPS и данные датчиков записываются реже. При этом снижается точность данных скорости, расстояния и трека.

**ПРИМЕЧАНИЕ:** В экономичном режиме архив записывается при включенном таймере.

1. Выберите **<u>></u>** > Battery Save Mode (экономичный режим) > Enable (включить). **2.** Выберите предупреждения, которые будут активизировать экран во время занятия. Для использования всех функций устройства после завершения поездки следует зарядить прибор и отключить экономичный режим.

#### **Мой телефон не подключается к устройству**

Если ваш телефон не подключается к устройству, попробуйте выполнить следующее:

• Выключите смартфон и устройство и затем включите их снова.

- Включите технологию Bluetooth на смартфоне.
- Обновите приложение Garmin Connect до последней версии.

• Удалите устройство из приложения Garmin Connect для повторения процедуры сопряжения.

• Если вы используете устройство Apple, необходимо также удалить устройство из настроек Bluetooth на смартфоне.

• Если вы купили новый смартфон, удалите устройство из приложения Garmin Connect на смартфоне, который вы не планируете больше использовать.

• Поднесите телефон на расстояние не более 10 м (33 футов) к устройству.

• На смартфоне откройте приложение Garmin Connect, нажмите  $\equiv$ или ••• и выберите **Garmin Devices** (устройства Garmin) **> Add Device** (добавить устройство) для переключения в режим сопряжения.

• Выберите  $\equiv$  > Connected Features > **Phone > Pair Phone** (подключаемые функции > телефон > сопряжение телефона).

#### **Улучшение приема спутниковых сигналов GPS**

• Часто выполняйте синхронизацию устройства с учетной записью Garmin Connect:

• Подключите устройство к компьютеру с помощью USB-кабеля и приложения Garmin Express.

• Выполните синхронизацию прибора с приложением Garmin Connect с использованием смартфона с технологией Bluetooth.

• Подключите устройство к учетной записи Garmin Connect с помощью беспроводной сети Wi-Fi.

Во время подключения к учетной записи Garmin Connect устройство выполняет загрузку информации о местоположении спутников на несколько дней, чтобы прибор мог быстрее находить спутниковые сигналы.

• Вынесите устройство на улицу и найдите открытую площадку вдали от высоких зданий и деревьев.

• Оставайтесь неподвижными в течение нескольких минут.

#### **В устройстве настроен неверный язык**

#### **1.** Выберите $\equiv$

**2.** Прокрутите список вниз до последней позиции и выберите ее.

**3.** Прокрутите список вниз до шестой позиции и выберите ее.

**4.** Прокрутите вниз до вашего языка и выберите его.

### **Настройка высоты**

Если вам известно точное значение высоты вашего текущего местоположения, то вы можете выполнить ручную калибровку альтиметра устройства.

**1.** Выберите **Navigation** (навигация) >  $\equiv$  >

**Set Elevation** (настройка высоты).

**2.** Введите значение высоты и выберите  $\blacktriangledown$ .

#### **Показания температуры**

Показания температуры, отображаемые данным устройством, могут быть выше действительных значений температуры воздуха, если прибор находится под прямыми солнечными лучами, вы держите его в руке, или идет зарядка с помощью внешнего батарейного блока. Кроме того, устройству может потребоваться некоторое время, чтобы отреагировать на значительные изменения температуры.

#### **Запасные уплотнительные кольца**

Предлагаются запасные уплотнительные кольца для держателей.

**ПРИМЕЧАНИЕ:** Используйте только кольца из этилен-пропиленового каучука (EPDM). Для покупки зайдите на сайт http:// buy.garmin.com или свяжитесь с дилером компании Garmin.

## **Получение дополнительной информации**

• Зайдите на сайт support.garmin.com для просмотра дополнительных руководств, статей и обновлений программного обеспечения.

• Зайдите на сайт buy.garmin.com или свяжитесь с дилером Garmin для получения информации о дополнительных аксессуарах и запасных деталях.

## **Приложение**

## **Поля данных**

Для просмотра некоторых полей данных требуются дополнительные аксессуары. %FTP: Текущая выходная мощность в процентах от функциональной пороговой мощности.

%Heart Rate Reserve (% резерва ЧП): Процент от резерва частоты пульса (максимальная частота пульса минус частота пульса в состоянии покоя). %Max Heart Rate (% макс. ЧП): Процент от максимальной частоты пульса.

10s Balance (распределение за 10 с): Среднее значение распределения мощности для левой/правой ноги во время движения за период 10 секунд.

10s Power (мощность за 10 с): Среднее значение выходной мощности во время движения за период 10 секунд.

10s Watts/kg (Вт/кг за 10 с): Среднее значение выходной мощности в ваттах на килограмм во время движения за период 10 секунд.

30s Balance (распределение за 30 с):

Среднее значение распределения мощности для левой/правой ноги во время движения за период 30 секунд.

30s Power (мощность за 30 с): Среднее значение выходной мощности во время движения за период 30 секунд.

30s VAM (VAM за 30 с): Среднее значение средней скорости подъема во время движения за период 30 секунд.

30s Watts/kg (Вт/кг за 30 с): Среднее значение выходной мощности в ваттах на килограмм во время движения за период 30 секунд.

3s Balance (распределение за 3 с): Среднее значение распределения мощности для левой/правой ноги во время движения за период 3 секунды.

3s Power (мощность за 3 с): Среднее значение выходной мощности во время движения за период 3 секунды.

3s Watts/kg (Вт/кг за 3 с): Среднее значение выходной мощности в ваттах на килограмм во время движения за период 3 секунды. 60s Flow (flow за 60 с): Среднее значение баллов flow во время движения за период 60 секунд.

60s Grit (grit за 60 с): Среднее значение баллов flow во время движения за период 60 секунд.

Aerobic Training Effect (аэробный эффект тренировки): Влияние текущего занятия на вашу аэробную спортивную форму. Anaerobic Training Effect (анаэробный эффект тренировки): Влияние текущего занятия на вашу анаэробную спортивную форму.

Asc. to Next Course Pt. (подъем до следующей точки дист): Оставшийся подъем к следующей точке дистанции.

Ascent Remaining (оставшийся подъем): Во время выполнения тренировки или движения по дистанции – оставшийся подъем при использовании целевого значения высоты.

Assist Mode (режим помощи): Текущий режим помощи eBike.

Avg %HRR (средн. % резерва ЧП): Средний процент от резерва частоты пульса (максимальная частота пульса минус частота пульса в состоянии покоя) для текущего занятия.

Avg %Max Heart Rate (средн. % макс. ЧП):

Средний процент от максимальной частоты пульса для текущего занятия.

Avg Balance (среднее распределение): Среднее значение распределения мощности для левой/правой ноги для текущего занятия.

Avg Cadence (средняя частота вращения педалей): Велоспорт. Средняя частота вращения педалей для текущего занятия. Avg Heart Rate (средняя ЧП): Средняя частота пульса для текущего занятия. Avg Left Peak Pwr Phase (средн. лев. пиковая фаза мощн.): Средний угол пиковой фазы мощности для левой ноги во время текущего занятия.

Avg Lap Time (среднее время круга): Среднее время прохождения круга для текущего занятия.

Avg Left Pwr Phase: (средн. фаза мощн. л.): Средний угол фазы мощности для левой ноги во время текущего занятия.

Avg PCO (средн. смещен. от центра): Среднее смещение от центра оси педали для текущего занятия.

Avg Power (средняя мощность): Средняя выходная мощность для текущего занятия. Avg R. Peak Pwr Phase (средн. пр. пиковая фаза мощн.): Средний угол пиковой фазы мощности для правой ноги во время текущего занятия.

Avg Right Pwr Phase (средн. фаза мощн. пр.): Средний угол фазы мощности для правой ноги во время текущего занятия. Avg Speed (средняя скорость): Средняя скорость для текущего занятия.

Avg VAM (средн. VAM): Среднее значение скорости подъема для текущего занятия. Avg Watts/kg (средн. Вт/кг): Средняя выходная мощность в ваттах на килограмм. Balance (распределение): Текущее распределение мощности для левой /правой ноги.

Battery Level (заряд батареи): Оставшийся заряд батареи.

Battery Status (состояние батареи): Оставшийся заряд батареи велосипедной фары.

Beam Angle Status (состояние угла луча): Режим луча передней фары.

Cadence (частота вращения педалей): Велоспорт. Количество оборотов шатуна педали в минуту. Для получения этих

данных к устройству должен быть подключен датчик частоты вращения педалей.

Cadence Bars (гистограмма частоты вращения педалей): Гистограмма частоты вращения педалей для текущего занятия. Cadence Graph (график частоты вращения педалей): Линейный график частоты вращения педалей для текущего занятия. Calories (калории): Общее количество израсходованных калорий.

Calories to Go (оставшиеся калории): Во время тренировки оставшееся количество калорий при использовании целевого значения калорий.

Course Pt. Distance (расст. до точки дистанции): Оставшееся расстояние до следующей точки при использовании дистанции.

Destination Location (местоположение пункта назначения): Местоположение конечного пункта назначения.

Di2 Battery Level (заряд батареи Di2): Оставшийся заряд батареи датчика Di2. Di2 Shift Mode (режим передачи Di2): Текущий режим передачи датчика Di2. Distance (расстояние): Расстояние,

пройденное за текущий трек или занятие. Distance Ahead (расстояние впереди): Расстояние перед виртуальным партнером или за ним.

Distance to Destination (расстояние до пункта назначения): Расстояние до конечного пункта назначения. Чтобы эти данные были показаны, вы должны находиться в состоянии навигации.

Distance to Go (оставшееся расстояние): Во время использования плана тренировки или дистанции – оставшееся расстояние, если вы используете расстояние в качестве целевого параметра.

Distance to Next (расстояние до следующей точки): Оставшееся расстояние до следующей точки маршрута. Чтобы эти данные были показаны, вы должны находиться в состоянии навигации. eBike Battery (батарея eBike): Оставшийся заряд батареи eBike.

Elapsed Time (истекшее время): Общее записанное время. Например, если вы запустили таймер и бежали 10 минут, затем остановили таймер на 5 минут, после этого

снова включили таймер и бежали 20 минут, то истекшее время составит 35 минут. Elevation (высота): Высота вашего текущего местоположения выше или ниже уровня моря.

Elevation Graph (график высоты): Линейный график, показывающий вашу текущую высоту, общий подъем и общий спуск для текущего занятия.

EPOC: Значение дополнительного потребления кислорода после тренировки (EPOC) для текущего занятия. Показатель EPOC определяет напряженность вашей тренировки.

ETA at Destination (время прибытия в пункт назначения): Расчетное время прибытия в конечный пункт назначения (показано местное время пункта назначения). Чтобы эти данные были показаны, вы должны находиться в состоянии навигации.

ETA at Next (время прибытия в следующую точку): Расчетное время прибытия в следующую точку маршрута (показано местное время точки). Чтобы эти данные были показаны, вы должны находиться в состоянии навигации.

Flow: Определяет, насколько стабильно вы поддерживаете скорость и плавность при проходе поворотов для текущего занятия. Front Gear (передняя звездочка): Передача велосипеда на передней звездочке, полученная от датчика передачи.

Gear Battery (батарея датчика полож. передачи): Состояние батареи датчика передачи.

Gear Combo (сочетание передач): Текущее сочетание передач, полученное от датчика передачи.

Gear Ratio (коэффициент передачи): Количество зубцов передней и задней звездочки велосипеда, определенное датчиком передачи.

Gears (передачи): Передачи на передней и задней звездочках велосипеда, полученные от датчика передачи.

GPS Accuracy (точность GPS): Диапазон ошибки вашего точного местоположения. Например, ваши координаты GPS могут быть определены с точностью +/- 3,65 м (12 футов).

GPS Signal Strength (мощность сигнала GPS): Мощность спутникового сигнала GPS. Grade (уклон): Величина подъема на пройденное расстояние. Например, если на каждые 3 м (10 футов) подъема вы перемещаетесь на 60 м (200 футов), то уклон составляет 5%.

Grit: Определяет сложность текущего занятия с учетом высоты, уклона и скорости изменения направления.

Heading (направление): Текущее направление движения.

Heart Rate (частота пульса): Частота пульса в ударах в минуту. Для просмотра этих данных устройство должно быть соединено с совместимым пульсометром.

Heart Rate Bars (гистограмма ЧП):

Гистограмма, показывающая текущее, среднее и максимальное значения частоты пульса для текущего занятия.

Heart Rate Graph (график ЧП): Линейный график, показывающий текущее, среднее и максимальное значения частоты пульса для текущего занятия.

Heart Rate to Go (оставшаяся ЧП): Во время тренировки – значение, на которое вы находитесь выше или ниже целевой частоты пульса.

Heart Rate Zone (зона ЧП): Текущая зона частоты пульса (1 – 5). По умолчанию зоны частоты пульса определяются на основе вашего профиля пользователя и максимальной частоты пульса (220 минус возраст).

HR Zone Graph (график зон ЧП): Линейный график, показывающий текущую зону частоты пульса (1 – 5).

Intensity Factor (коэффициент интенсивности): Показатель Intensity FactorTM для текущего занятия.

Kilojoules (килоджоули): Суммарная работа (выходная мощность) в килоджоулях.

Lap %HRR (% резерва ЧП – круг): Средний процент от резерва частоты пульса (максимальная частота пульса минус частота пульса в состоянии покоя) для

текущего круга. Lap %Max Heart Rate (% макс. ЧП – круг): Средний процент от максимальной частоты пульса для текущего круга.

Lap Balance (распределение – круг): Среднее распределение мощности для левой/ правой ноги на текущем круге. Lap Cadence (частота вращения педалей – круг): Велоспорт. Средняя частота вращения педалей для текущего круга.

Lap Distance (расстояние – круг):

Расстояние, пройденное на текущем круге. Lap Flow (Flow – круг): Общие баллы flow на текущем круге.

Lap Grit (Grit – круг): Общие баллы grit на текущем круге.

Lap Heart Rate (ЧП – круг): Средняя частота пульса на текущем круге.

Lap L. Peak Pwr Phase (пиковая фаза мощн. л. - круг): Средний угол пиковой фазы мощности для левой ноги на текущем круге. Lap Left Pwr Phase (фаза мощности л. круг): Средний угол фазы мощности для левой ноги на текущем круге.

Lap NP (нормализованная мощность – круг): Средняя нормализованная мощность на текущем круге.

Lap PCO (смещение от центра педали круг): Среднее смещение от центра оси педали для текущего круга.

Lap Power (мощность – круг): Средняя выходная мощность на текущем круге. Lap R. Peak Pwr Phase (пиковая фаза мощности пр. - круг): Средний угол пиковой фазы мощности для правой ноги на текущем круге.

Lap Right Pwr Phase (фаза мощности пр. - круг): Средний угол фазы мощности для

правой ноги на текущем круге.

Laps (круги): Количество завершенных

кругов за текущее занятие.

Lap Speed (скорость – круг): Средняя скорость на текущем круге.

Lap Time (время – круг): Время по секундомеру на текущем круге.

Lap Time Seated (время сидя – круг): Время в положении сидя на текущем круге.

Lap Time Standing (время стоя – круг): Время в положении стоя на текущем круге.

Lap VAM (VAM – круг): Средняя скорость подъема на текущем круге.

Lap Watts/kg (Вт/кг – круг): Средняя выходная мощность в ваттах на килограмм

на текущем круге. Last Lap Distance (расстояние – посл. круг): Расстояние, пройденное на последнем завершенном круге.

Last Lap Heart Rate (ЧП - посл. круг):

Средняя частота пульса на последнем завершенном круге.

Last Lap NP (нормализованная мощность – посл. круг): Средняя нормализованная мощность на последнем завершенном круге. Last Lap Power (мощность – посл. круг): Средняя выходная мощность на последнем завершенном круге.

Last Lap Speed (скорость – посл. круг): Средняя скорость на последнем завершенном круге.

Last Lap Time (время – посл. круг): Время по секундомеру на последнем завершенном круге.

Left Peak Pwr Phase (пиковая фаза мощности лев.): Текущий угол пиковой фазы мощности для левой ноги. Пиковая фаза мощности представляет собой диапазон угла, на котором вы производите максимальную часть движущего усилия. Left Pwr Phase (фаза мощности лев.): Текущий угол фазы мощности для левой ноги. Под фазой мощности понимается участок оборота педали, на котором вы производите положительную мощность. Light Mode (режим фар): Режим системы фар.

Lights Connected (подключенные фары): Количество подключенных фар.

Max Lap Power (макс. мощность – круг): Максимальная выходная мощность для текущего круга.

Max Power (макс. мощность): Максимальная мощность для текущего занятия.

Max Speed (максимальная скорость): Максимальная скорость для текущего занятия.

Next Point Location (местоположение следующей точки): Следующая точка маршрута или дистанции.

Normalized Power (нормализованная мощность): Нормализованная мощность для текущего занятия.

Odometer (одометр): Счетчик расстояния, пройденного за все заезды. Эти данные не обнуляются при сбрасывании путевых данных.

Pedal Smoothness (плавность педалей): Показатель ровности приложения усилия на педали в течение каждого цикла вращения. Performance Condition (состояние эффективности): Баллы состояния эффективности представляют собой оценку вашей способности показывать результат в

режиме реального времени.

Platform Center Offset (смещение от центра педали): Смещение от центра оси педали. Определяет точку педали, в которой вы прикладываете усилие.

Power (мощность): Текущая выходная мощность в ваттах. Устройство должно быть подключено к совместимому измерителю мощности.

Power Bars (гистограмма мощности): Гистограмма, показывающая значения текущей, средней и максимальной выходной мощности за текущее занятие.

Power Graph (график мощности): Линейный график, показывающий значения текущей, средней и максимальной выходной мощности за текущее занятие.

Power Zone (зона мощности): Текущий диапазон выходной мощности (1 — 7), определяемый на основе вашего показателя FTP или пользовательских настроек.

Rear Gear (задняя звездочка): Передача велосипеда на задней звездочке,

полученная от датчика передачи. Reps to Go (оставшиеся повторы): Во время тренировки – количество оставшихся повторов.

Respiration Rate (частота дыхания): Частота вашего дыхания, измеряемая в количестве дыханий в минуту.

Right Peak Pwr Phase (пиковая фаза мощности пр.): Текущий угол пиковой фазы мощности для правой ноги. Пиковая фаза мощности представляет собой диапазон угла, на котором вы производите максимальную часть движущего усилия. Right Power Phase (фаза мощности пр.): Текущий угол фазы мощности для правой ноги. Под фазой мощности понимается участок оборота педали, на котором вы производите положительную мощность. Shifting Advice (совет по передаче): Рекомендация по переключению вверх или вниз, выдаваемая на основе текущих усилий. При этом eBike должен быть в режиме ручного переключения передач. Speed (скорость): Текущая скорость движения.

Speed Bars (гистограмма скорости): Гистограмма, показывающая значения текущей, средней и максимальной скорости за текущее занятие.

Speed Graph (график скорости): Линейный график, показывающий значения текущей, средней и максимальной скорости за текущее занятие.

Sunrise (восход солнца): Время восхода солнца на основе местоположения GPS. Sunset (заход солнца): Время захода солнца на основе местоположения GPS.

Target Power (целевая мощность): Целевое значение выходной мощности для занятия. Temperature (температура): Температура воздуха. Тепло от вашего тела влияет на показания датчика температуры.

Time Ahead (время впереди): Время впереди или позади виртуального партнера. Time in Zone (время в зоне): Истекшее время в каждой зоне частоты пульса или мощности.

Time of Day (время суток): Текущее время суток, определенное с учетом ваших настроек времени (формат, часовой пояс, поправки при переходе на летнее/ зимнее время).

Timer (таймер): Время по таймеру для текущего занятия.

Time Seated (время сидя): Время, в течение которого вы находились в сидячем положении в течение текущего занятия. Time Standing (время стоя): Время, в течение которого вы находились в стоячем положении в течение текущего занятия. Time to Destination (время до пункта назначения): Расчетное время в пути до конечного пункта назначения. Чтобы эти данные были показаны, вы должны находиться в состоянии навигации. Time to Go (оставшееся время): Во время выполнения тренировки или движения по дистанции – оставшееся время, если в качестве целевого параметра используется

время. Time to Next (время до следующей точки): Расчетное время в пути до следующей точки маршрута. Чтобы эти данные были показаны, вы должны находиться в состоянии навигации.

Torque Effectiveness (эффективность вращающего момента): Определяет эффективность вращения педалей. Total Ascent (общий подъем): Общий набор высоты с последнего сброса устройства. Total Descent (общий спуск): Общая потеря

высоты с последнего сброса устройства. Trainer Resistance (сопротивление тренажера): Сила сопротивления, развиваемая тренажером в закрытых помещениях.

Travel Range (диапазон поездки): Расчетное расстояние, которое вы можете проехать, определяемое на основе текущих настроек eBike и оставшегося заряда батареи. TSS (баллы стресса): Значение баллов

стресса для текущего занятия.

VAM: Средняя скорость подъема для текущего занятия.

Watts/ kg (ватты/ кг): Значение выходной мощности в ваттах на килограмм.

Workout Comparison (сравнение тренировки): График, на котором ваши текущие усилия сравниваются с целевой тренировкой.

Workout Step (этап тренировки): Во время тренировки – текущий номер этапа из общего количества этапов.

### **Стандартные значения VO2 Max.**

В приведенных ниже таблицах содержатся стандартизированные классификации по возрастам и полам.

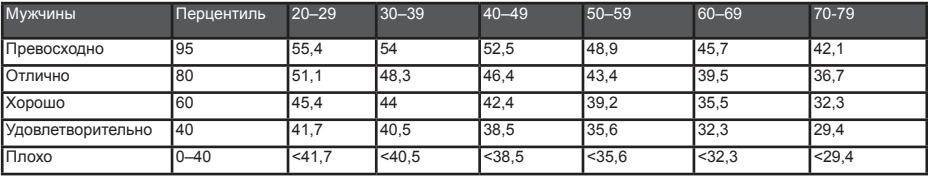

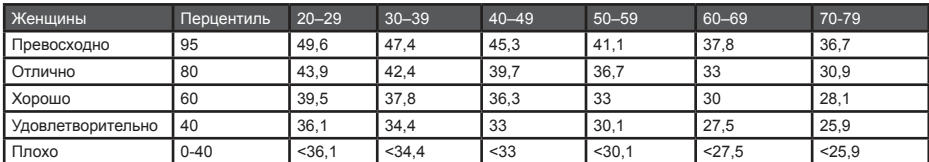

Эти данные приведены с согласия The Cooper Institute. Дополнительную информацию см. на сайте www.CooperInstitute.org.

#### **Расчетные значения FTP**

В приведенных ниже таблицах содержится классификация оценок функциональной пороговой мощности (FTP) для мужчин и женщин.

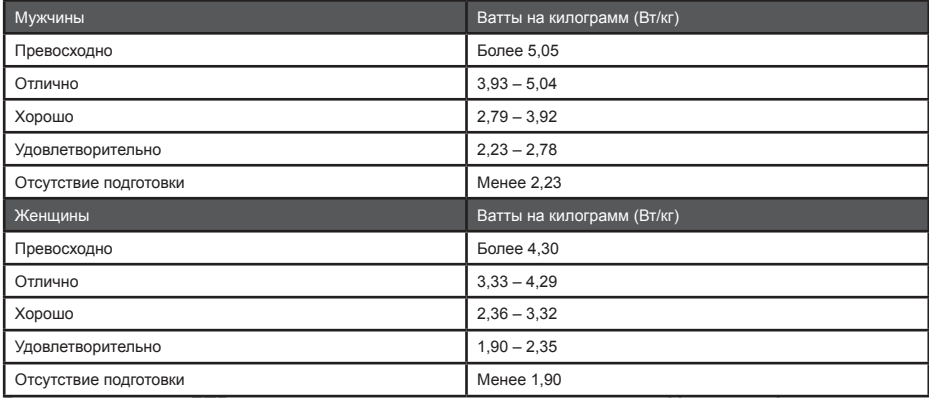

Расчетные оценки FTP основаны на исследованиях, проведенных Хантером Алленом (Hunter Allen) и Эндрю Когганом (Andrew Coggan), Training and Racing with a Power Meter (тренировки и соревнования с измерителем мощности) (Boulder, CO: VeloPress, 2010).

#### **Расчет зон частоты пульса**

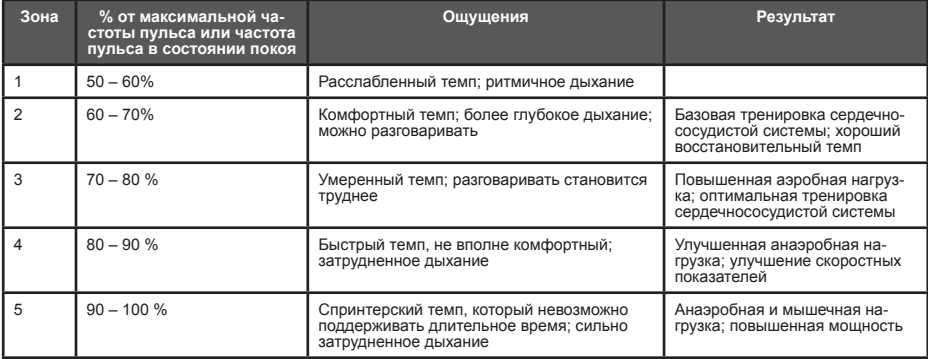

## **Размер колеса и длина окружно-**

#### **сти**

Датчик скорости определяет размер колеса велосипеда автоматически. При необходимости вы можете ввести окружность колеса вручную, используя настройки датчика скорости.

Размер велосипедного колеса промаркирован с обеих сторон шины. Данный список не является полным. Вы можете также использовать один из инструментов расчета в интернете.

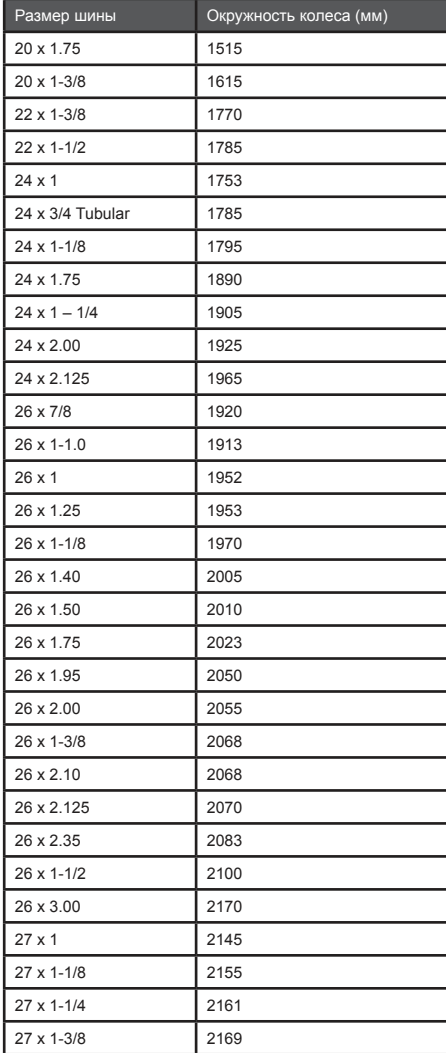

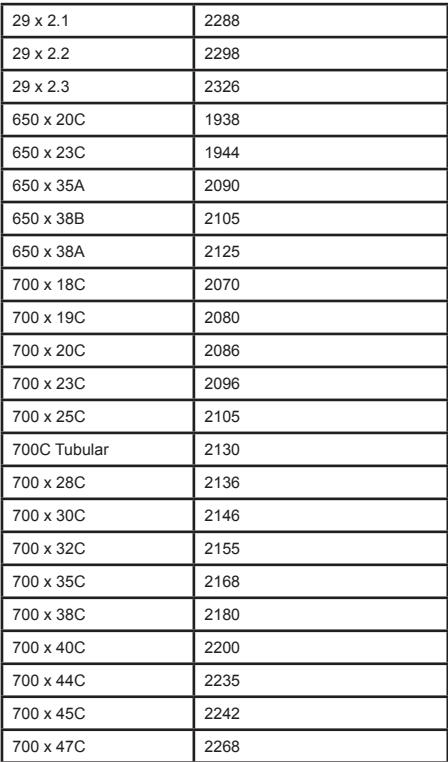

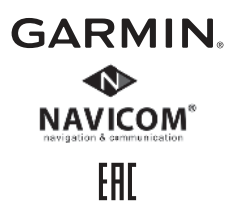